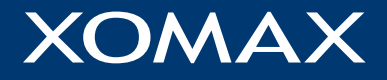

## Bedienungsanleitung

# **XM-2DN1005**

Vielen Dank für Ihr Vertrauen, das Sie uns mit dem Kauf des XOMAX Multimedia Autoradios erwiesen haben. Wir wünschen Ihnen viel Spaß mit Ihrem neuen Autoradio.

Bitte lesen Sie sich diese Anleitung sorgfältig durch, bevor Sie das Gerät installieren und in Betrieb nehmen. Bewahren Sie diese Anleitung auf, damit Sie auch später bei Unklarheiten nachschlagen können.

Wir bemühen uns, unsere Online-Anleitungen regelmäßig zu aktualisieren. Sollte eine wichtige Information fehlen oder etwas unklar sein, schauen Sie auf unserer Webseite [www.xomax.de/download](http://www.xomax.de/download) nach einer aktuelleren Version der Bedienungsanleitung oder kontaktieren Sie unseren Kundenservice.

**Hinweis:** Änderungen technischer Daten und des Designs aufgrund technisch bedingter Modelländerungen bleiben ohne vorherige Ankündigung vorbehalten.

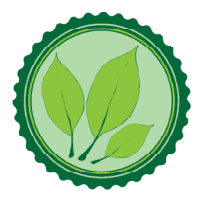

Wir legen großen Wert auf die Umwelt. Um sie zu schützen und sauber zu halten, werden bei uns keine auf Papier gedruckten Bedienungsanleitungen mit den Geräten ausgeliefert.

Dafür stellen wir Ihnen Online-Handbücher auf unserer Webseite [www.xomax.de](http://www.xomax.de) zu Verfügung. Diese können Sie von mobilen Geräten aus verwenden oder bei Bedarf auch selbst ausdrucken.

Letztes Update 07.05.2021

1 <https://www.xomax.de>

### Inhaltsverzeichnis

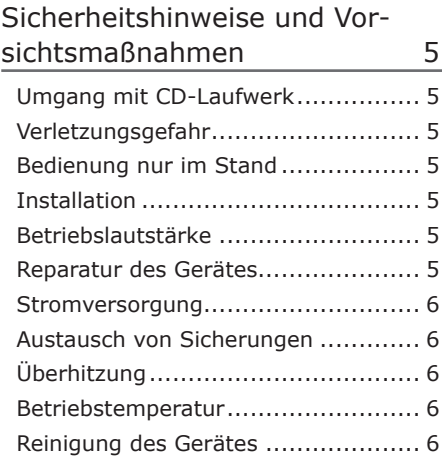

### [Installationshinweise](#page-6-0) 7

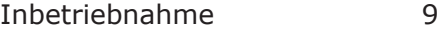

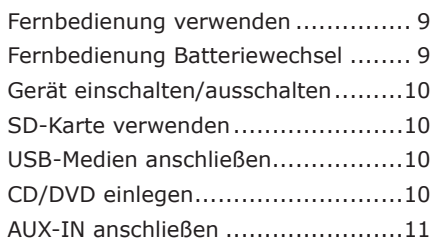

[Grundfunktionen](#page-11-0) 12 [Hauptmenü aufrufen......................12](#page-11-0) Seiten blättern [..............................12](#page-11-0) Modus Auswahl [.............................12](#page-11-0) Lautstärke regeln [..........................13](#page-12-0) [Hintergrundbild einstellen](#page-12-0) ...............13 Bildschirm dimmen [........................13](#page-12-0) [Listen scrollen...............................14](#page-13-0)

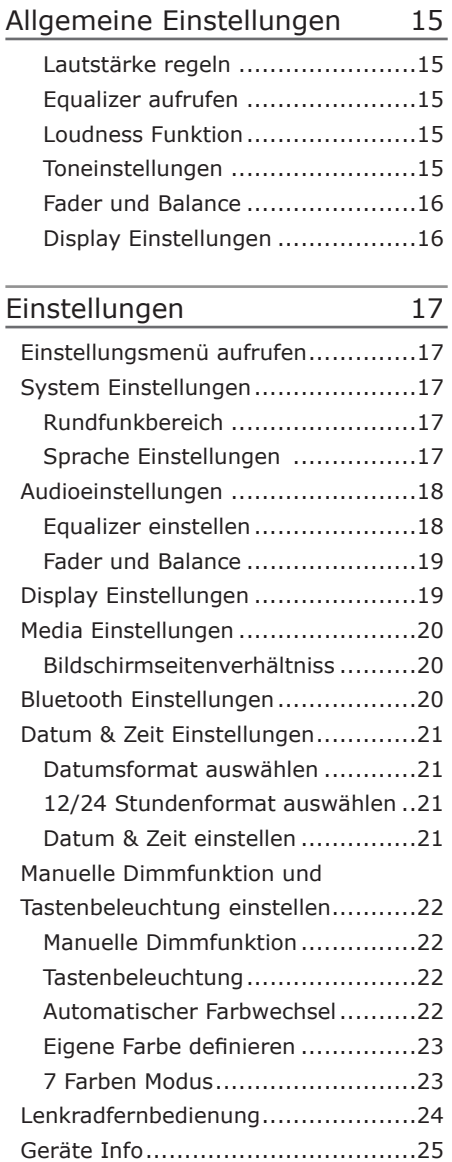

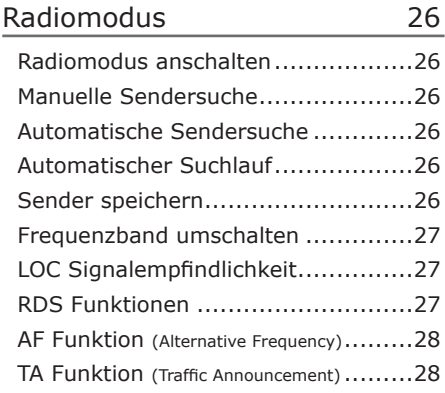

### [USB Modus 29](#page-28-0)

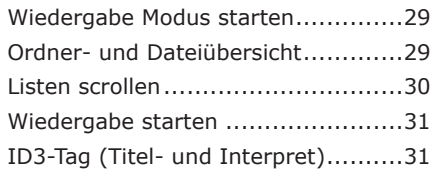

### [Musik-Wiedergabemodus](#page-31-0) 32

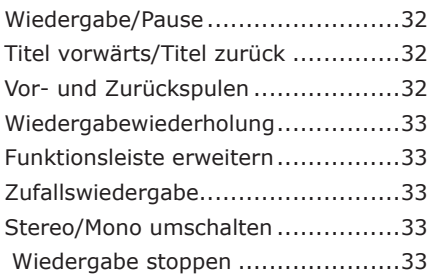

### [Video-Wiedergabemodus](#page-33-0) 34

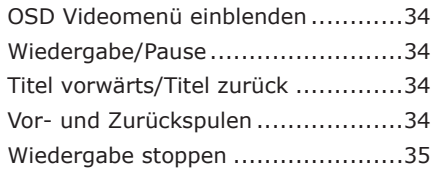

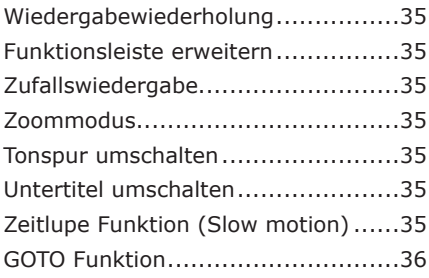

### [Bildbetrachter-Modus](#page-36-0) 37

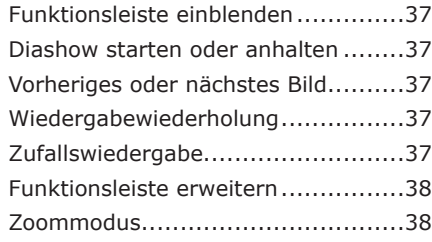

### [Bluetooth Verbindung](#page-38-0) 39

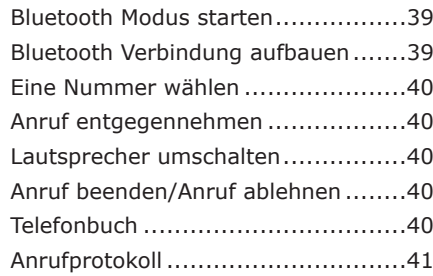

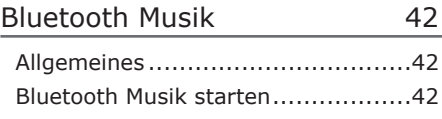

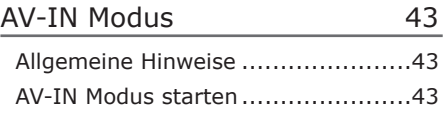

### [Rückfahrkamera \(optional\)](#page-42-0) 43

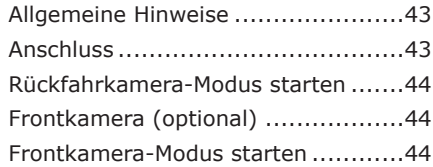

### [Mirror Link](#page-44-0)  [\(Bildschirm Spiegelung\)](#page-44-0) 45

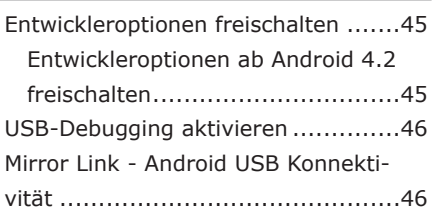

### [NAVI Modus](#page-46-0) 47

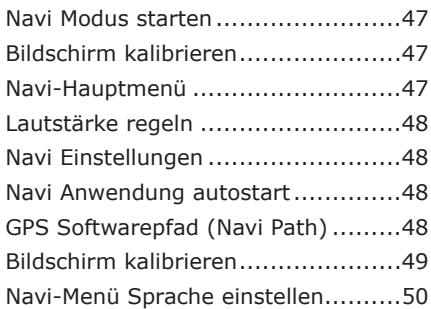

### [Allgemeine Problemlösung](#page-50-0) 51

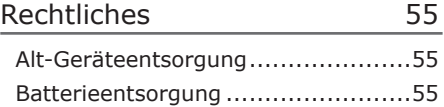

### <span id="page-4-0"></span>Sicherheitshinweise und Vorsichtsmaßnahmen

#### **A** Umgang mit CD-Laufwerk

#### **Transportsicherungs schrauben entfernen**

Vor Inbetriebnahme des optisches Laufwerks entfernen Sie unbedingt die zwei (Oberseite des Radios) mit bunten Streifen markierten Transport- Sicherungsschrauben (falls vorhanden).

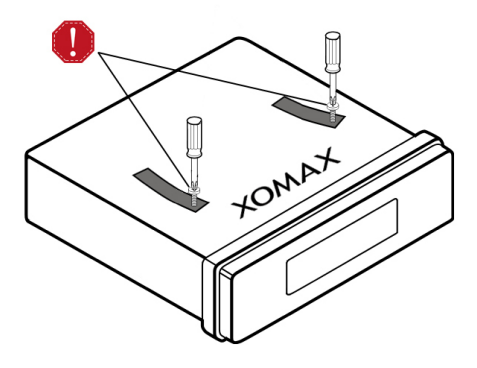

### Verletzungsgefahr

Verändern oder öffnen Sie das Gerät nicht. Im Gerät befindet sich ein Class-1-Laser, der Ihre Augen verletzen kann.

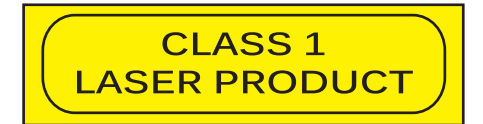

#### Bedienung nur im Stand

Um Unfälle zu vermeiden, bedienen Sie das Gerät bitte niemals während der Fahrt. Halten Sie das Fahrzeug an einer sicheren Stelle, um das Gerät in Ruhe zu bedienen.

#### **A** Installation

Lesen Sie die Installationsanleitung (im Lieferumfang enthalten) sorgfältig durch bevor Sie mit der Installation beginnen. Wir empfehlen, die Installation von einer fachkundigen Person oder einer Fachwerkstatt durchführen zu lassen.

#### **Betriebslautstärke**

Stellen Sie die Lautstärke immer auf ein Level ein, das Ihnen ermöglicht, Außengeräusche und insbesondere Warnsignale im Verkehr wahrzunehmen. Ein zu hoher Lautstärkepegel kann außerdem Gehörschäden verursachen.

#### Reparatur des Gerätes

Öffnen Sie das Gerät nicht. Versuchen Sie nicht, das Gerät bei auftretenden Problemen eigenmächtig zu reparieren. Bei einer Öffnung besteht die Gefahr eines Stromschlages.

Benutzen Sie das Gerät nicht weiter, wenn ein Problem oder Defekt auftritt. Überlassen Sie alle größeren

<span id="page-5-0"></span>Wartungs- und Instandsetzungsarbeiten einer qualifizierten Fachwerkstatt.

**A** Bei einem beschädigten Gewährleistungssiegel droht Gewährleistungsverlust.

#### **Stromversorgung**

Verwenden Sie das Gerät ausschließlich an einem 12 Volt Bordnetz. Das Minus (-) muss an Masse (negativ) angeschlossen sein.

Bei einer falsch angelegten Erdung besteht Brandgefahr. Lassen Sie sich im Zweifelsfall bei Ihrem Händler oder in einer Fachwerkstatt beraten.

#### A Austausch von Sicherungen

Wenn Sie eine Sicherung ersetzen müssen, achten Sie genau darauf, dass die neue Sicherung die gleichen Eigenschaften (insbesondere die Amperezahl) aufweist, wie die alte Sicherung.

#### **O** Überhitzung

Verdecken Sie keine Lüftungsöffnungen um Wärmeentwicklung und Hitzestau im Geräteinneren zu vermeiden. Ansonsten besteht Brandgefahr.

#### **A** Betriebstemperatur

Lassen Sie Ihrem Gerät nach dem Auspacken genug Zeit, sich der Fahrzeugtemperatur der Umgebung anzupassen, bevor Sie es im Betrieb nehmen.

Vergewissern Sie sich vor dem Einschalten des Gerätes, dass die Innentemperatur im Fahrzeug nicht unter 0°C oder über +40°C liegt.

Ist es zu kalt oder zu heiß im Fahrzeug, schalten Sie das Radio erst dann an, wenn die Innenraumtemperatur der Fahrgastzelle aufgewärmt oder abgekühlt ist.

#### **A.** Reinigung des Gerätes

Halten Sie das Gerät sauber und befreien Sie es regelmäßig von Staub. Reinigen Sie das Gerät mit einem weichen und trockenen Tuch.

Gröbere Verschmutzungen können mit einem feuchten Tuch abgewischt werden. Verwenden Sie dazu keine chemischen oder alkoholhaltigen Reinigungsmittel, denn diese könnten den Lack angreifen und beschädigen.

#### **A** Feuchtigkeit

Um Feuergefahr und die Gefahr eines elektrischen Schlags zu vermeiden, setzen sie das Gerät weder Regen noch sonstiger Feuchtigkeit aus.

### <span id="page-6-0"></span>Installationshinweise

**Wir empfehlen, die Installation († 1876)**<br>1908 – Paul Barnett, amerikansk konge en besteht († 1876)<br>1908 – Paul Barnett, amerikansk konge en besteht († 18 von einer fachkundigen Person oder einer Fachwerkstatt durchführen zu lassen.

### **WARNUNG!** !

**Bitte lesen Sie diese Hinweise vor der Installation sorgfältig durch.**

**Schäden die durch eine unsachgemäße Installation entstehen, sind nicht durch die Gewährleistung abgedeckt.** 

**Wenn Sie einen Gewährleistungsverlust nicht riskieren möchten, dann sollten Sie das Radio von einem Fachmann installieren lassen.**

» Um einen Kurzschluss zu vermeiden, klemmen Sie die Batterie vor der Installation unbedingt ab. Bitte lesen Sie in der Benutzeranleitung Ihres Fahrzeuges nach, wie Sie dazu vorgehen müssen.

» Bitte beachten Sie, dass diese Einbauanleitung für ein Standard 2-DIN Schacht gedacht ist.

» Stellen Sie sicher, dass Sie genug Platz im Einbauschacht haben, um das 2-DIN Gerät einzubauen.

» Es besteht die Möglichkeit, dass Sie vielleicht passende Blenden, sonstige Einbauhilfen oder Adapter für Ihren Anschluss benötigen. Diese sollten bei Ihrem Fachhändler vorrätig sein.

» Die Anschlusskabel dürfen nicht geschnitten bzw. kurzgeschlossen werden. Die Folge wäre, der Verlust der Gewährleistung.

» Bevor Sie das Gerät einbauen, stellen Sie sicher, dass das Fahrzeug über ein 12 Volt Bordnetz verfügt.

» Das Minus (-) muss an Masse (negativ) angeschlossen sein.

» Markieren Sie sich die Polung der vorhandenen Lautsprecher, bevor Sie die Batterie abklemmen.

» Eine ordentliche Gehäuseerdung benötigt eine saubere Masseverbindung. Der Erdungsbereich sollte daher frei von Rost, Farbe oder Schmutz sein.

» Bitte erden Sie das Kabel separat von anderen Starkstrom-Geräten, wie z.B. Verstärker.

» Achten Sie darauf, dass Sie die farbig gekennzeichneten Kabel so wie im Anschlussplan abgebildet verbinden. Wenn Sie die Kabel falsch verbinden, kann es zu Fehlfunktionen oder zu Schäden an der Fahrzeugelektrik kommen.

» Die Verbindungskabel dieses Gerätes und anderer Geräte können trotz gleicher Funktion verschiedene Farben haben. Wenn Sie das Gerät mit anderen Produkten verbinden möchten, achten Sie unbedingt darauf, dass Sie die Kabel miteinander verbinden, welche die gleiche Funktion aufweisen. Bitte

schauen Sie in die Bedienungsanleitungen beider Geräte, um die richtige Funktion der Kabel herauszufinden.

» Stellen Sie sicher, dass Sie das Negativ-Kabel (-) der Lautsprecher mit dem entsprechenden Negativ (-) Lautsprecheranschluss verbinden. Verbinden Sie niemals das Negativ-Kabel (-) der Lautsprecher mit der Autokarosserie.

» Das Gerät ist für den Anschluss von 4 Lautsprechern ausgelegt. Kombinieren Sie damit keine Ausgangsgeräte, die für den Anschluss von 2 Lautsprechern vorgesehen sind.

» Die Lautsprecher müssen eine Impedanz von 4 bis 8 Ohm und eine ausreichende Leistung aufweisen.

» Achten Sie darauf, dass Sie keine defekten Lautsprecher anschließen. Diese könnten Schäden am Gerät verursachen.

» Isolieren Sie alle Kabelverbindungen und alle ungenutzten offenen Kabelenden mit einem Isolierband, um Kurzschlüsse zu vermeiden.

» Verlegen Sie alle Kabel ordentlich. Fixieren Sie alle Kabel so, dass Sie Ihnen nicht im Weg sind und dass sie keine beweglichen oder heißen Teile berühren.

» Wenn Ihr Fahrzeug keine ACC-Zündungsposition besitzt, sollte das rote Kabel mit einem Zündungsschalter verbunden werden. Ansonsten wird das Radio nicht automatisch vollständig abgeschaltet und es besteht die Gefahr, dass die Batterie sich entlädt.

» Führen Sie das gelbe Kabel nicht direkt in den Motorraum durch, um es an die Batterie anzuschließen. Dies kann zu einem gefährlichen Kurzschluss führen.

» Verbinden Sie niemals die Lautsprecherkabel untereinander. Wenn Sie keine 4 Lautsprecher anschließen möchten, isolieren Sie die ungenutzten Kabelenden mit einem Isolierband, um Kurzschlüsse zu vermeiden.

» Verbinden Sie niemals die Lautsprecher (-) mit der Autokarosserie.

» Der Einbauwinkel darf +/- 30° nicht überschreiten, ansonsten ist eine reibungslose Funktion des Gerätes nicht gewährleistet.

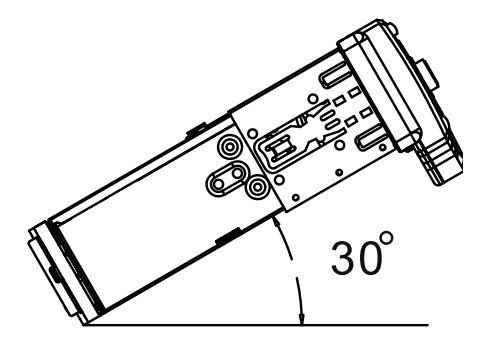

### <span id="page-8-0"></span>Inbetriebnahme

#### Fernbedienung verwenden

Vor der ersten Verwendung muss die Isolationslasche aus der Fernbedienung entfernt werden, um die Fernbedienung verwenden zu können.

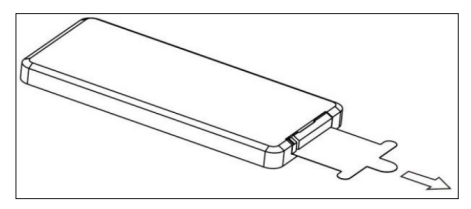

Wenn Sie die Fernbedienung verwenden, richten Sie sie horizontal in Richtung des IR-Empfängers am Bedienpanel aus.

Der IR-Empfänger darf nicht verdeckt werden, damit die Fernbedienung richtig funktioniert.

Wenn die Reaktion der Fernbedienung nachlässt, wechseln Sie die Batterie.

Die Fernbedienung sollte nicht direktem Sonnenlicht oder höhere Hitze aus dem Lüftungsschacht ausgesetzt werden.

#### Fernbedienung Batteriewechsel

Die Fernbedienung wird mit einer CR-2025 Lithium-Batterie als Rundzelle betrieben (nicht im Lieferumfang enthalten).

Wechseln Sie die Batterie sobald die Reaktion der Fernbedienung nachlässt.

#### **So wird die Batterie gewechselt:**

1. Entfernen Sie das Batteriefach durch gleichzeitiges nach links Drücken der Fixierung und Herausziehen des Batteriefaches.

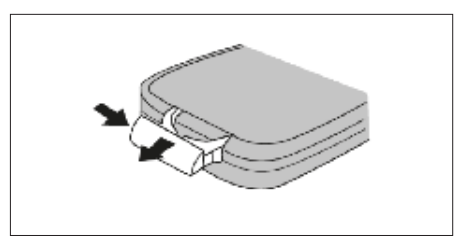

2. Entfernen Sie die alte Batterie und legen Sie eine neue CR-2025 Lithium-Batterie in das Batteriefach ein.

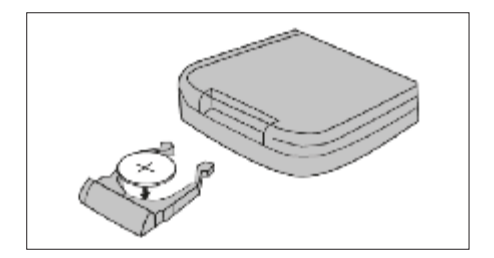

3. Nach dem Wechseln der Batterie schieben Sie das Batteriefach wieder in die Fernbedienung bis es mit einem leisen Klick einrastet.

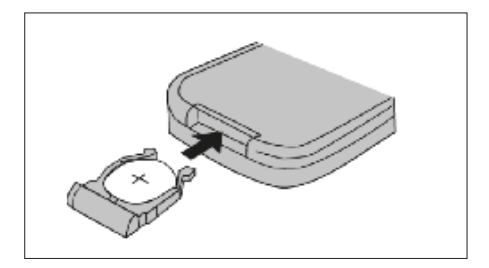

#### <span id="page-9-0"></span>Gerät einschalten/ausschalten

Tippen Sie die  $(1)$  - Taste auf dem Display, um das Autoradio einzuschalten.

Halten Sie die Taste gedrückt, um das Radio auszuschalten.

#### SD-Karte verwenden

Verwenden Sie den oberen SD-Slot für Ihre Daten wie Musik, Bilder und Videos.

Der unteren MicroSD-Slot ist für die Navigationssoftware reserviert.

Schieben Sie die microSD-Karte mit der beschrifteten Seite nach oben und mit der Pin-Seite nach unten ein.

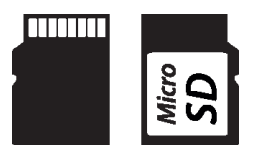

Achten Sie darauf, dass die SD-Karte einwandfrei funktioniert und nicht verschmutzt ist.

SD-Karten müssen mit dem Dateisystem FAT32 formatiert sein.

#### USB-Medien anschließen

Öffnen Sie die Schutzlasche und Stecken Sie den USB-Stick richtig herum ein.

Verwenden Sie keine zu großen oder schweren USB-Sticks, um nicht versehentlich dagegen zu stoßen. Das könnte sowohl den Datenträger als auch den USB-Slot beschädigen.

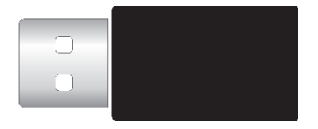

**USB-Medien müssen mit dem** Dateisystem FAT32 formatiert sein.

#### CD/DVD einlegen

Ziehen Sie beide Hebel auseinander und halten Sie gleichzeitig beide Hebel am Monitor fest , um das Display nach unten zu schieben. Die Hebel befinden sich an der Rückseite des Displays.

Schieben Sie die CD oder DVD mit der Beschriftung nach oben ein. Die CD/ DVD wird automatisch eingezogen und die Wiedergabe startet automatisch.

Achten Sie darauf, dass die CD/DVD keine Kratzer aufweist, einwandfrei funktioniert und nicht verschmutzt ist.

#### **Transportsicherungs schrauben entfernen**

Vor Inbetriebnahme des optischen Laufwerks entfernen Sie unbedingt die zwei (Oberseite des Radios) mit bunten Streifen markierten Transport- Sicherungsschrauben.

### <span id="page-10-0"></span>AUX-IN anschließen

Der AUX-IN Modus aktiviert die Tonausgabe der am Front-AUX-IN angeschlossenen Audio-/Video-Quelle.

Das könnten z.B. ein MP4-Player, Smartphone, Handy, Tablet, Videoplayer, DVB-T Receiver uvm. sein.

Um ein Gerät an den AUX Eingang anzuschließen, benötigen Sie ein A/V Kabel mit einer 3,5 mm Klinke-Klinke.

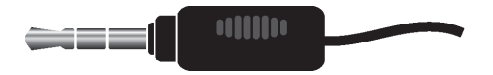

### <span id="page-11-0"></span>Grundfunktionen

#### Hauptmenü aufrufen

Tippen Sie auf die **10** - Sensortaste oben in der linken Ecke auf dem Bildschirm, um in das Hauptmenü zu gelangen.

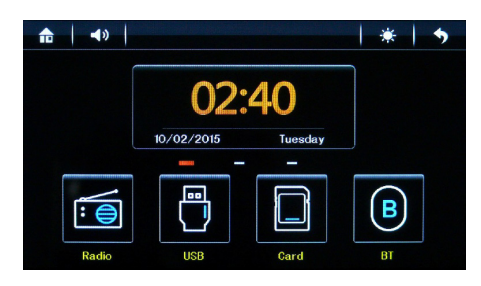

#### Seiten blättern

Um in Menü zwischen den Seiten zu blättern, müssen Sie mit dem Finger über die Modi-Icons auf dem Bildschirm in die entsprechende Richtung wischen (sliden).

Ihnen stehen drei Menüseiten zur Verfügung.

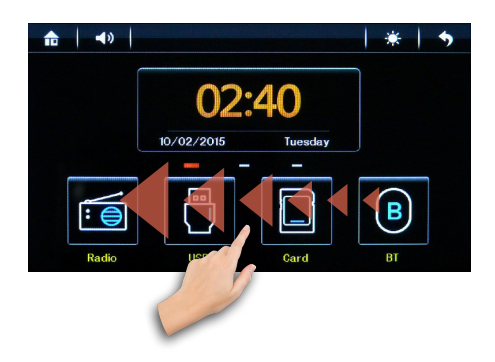

#### zweite Menüseite:

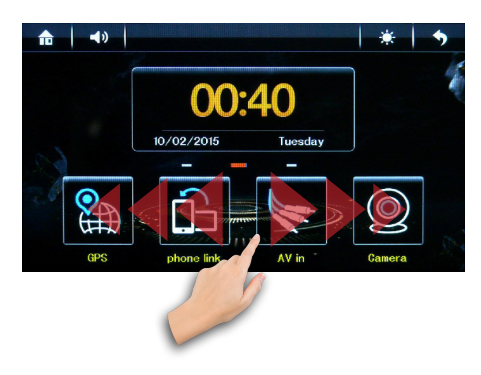

und dritte Menüseite:

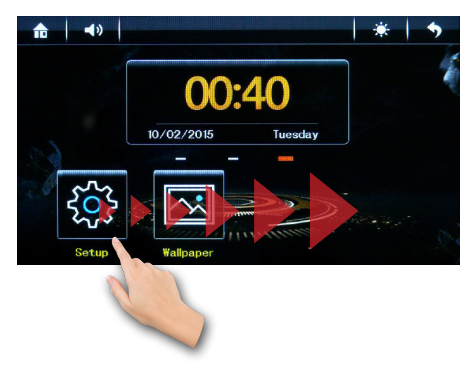

#### Modus Auswahl

Tippen Sie direkt auf das Icon des gewünschten Modus im Hauptmenü.

<span id="page-12-0"></span>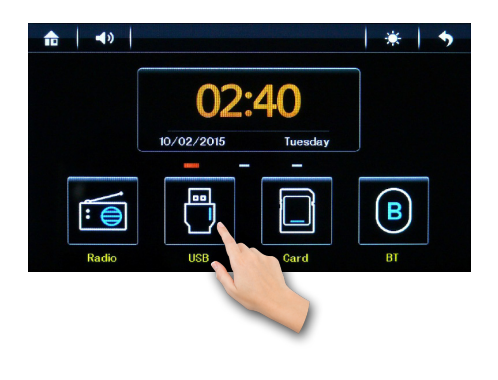

Lautstärke regeln

*Variante 1:* Tippen Sie auf die Tasten  $\bullet$  + oder  $\bullet$  - auf dem Display links, um die Lautstärke zu regulieren..

*Variante 3:* Drücken Sie während der Wiedergabe auf die <0 - Sensortaste oben auf dem Bildschirm. Es erscheint ein Lautstärkeregler auf dem Bildschirm. Ziehen Sie den Lautstärkeregler mit dem Finger in die entsprechende Richtung.

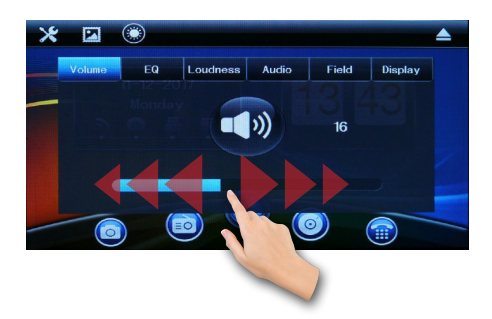

#### Hintergrundbild einstellen

Sliden Sie im Hauptmenü auf die dritte Menüseite und tippen Sie auf das Wallpaper-Icon, um das Hintergrundbild auszuwählen.

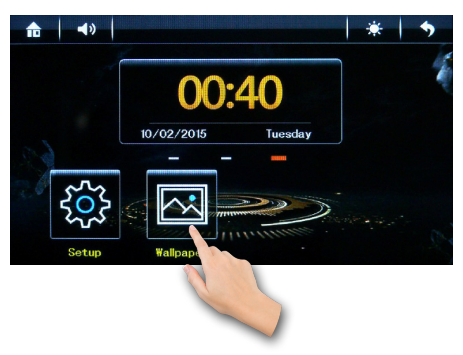

Sie haben die Möglichkeit aus 8 Hintergrundbildern eines auszuwählen.

Tippen Sie mehrmals auf das Icon, um das Hintergrundbild zu ändern. Das neue Hintergrundbild wird gleich angewendet und ist sofort sichtbar.

### Bildschirm dimmen

Die Dimmfunktion bietet Ihnen die Möglichkeit, den Bildschirmhelligkeit zu dimmen, damit er Sie bei dunkler Umgebung nicht blendet.

Tippen Sie auf die  $\ddot{\mathbf{w}}$  - Sensortaste oben in der Taskleiste, um die Helligkeit des Bildschirmes zu verringern, damit dieser Sie in der Nacht nicht blendet.

<span id="page-13-0"></span>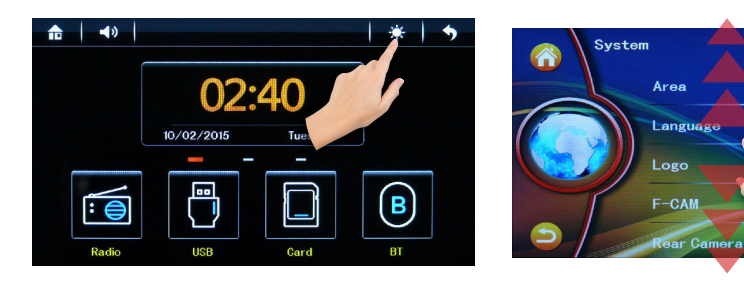

Ihnen stehen 4 Stufen zur Verfügung:

- - Tag Modus (Standard Modus)

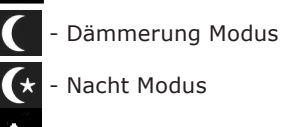

- 
- Nacht Modus
- Ã. - Benutzerdefiniert.

Tippen Sie auf R - Sensortaste noch ein Mal, um den Bildschirm ganz auszuschalten.

Wenn Sie den Bildschirm wieder einschalten möchten, tippen Sie ein Mal auf eine beliebige Stelle auf dem Bildschirm.

#### Listen scrollen

Um in einer Liste zu scrollen, können Sie ebenfalls mit dem Finger nach unten oder nach oben wischen, um den gewünschten Listenabschnitt in den Sichtbereich zu schieben.

Europe  $\sum$ English >

 $\rightarrow$ 

### <span id="page-14-0"></span>Allgemeine Einstellungen

Tippen Sie auf die **- OF -** Sensortaste oben in der Taskleiste auf dem Bildschirm, um die Allgemeine Einstellungen aufzurufen.

Hier stehen Ihnen folgende Einstellungen zur Verfügung: z.B. **[Lautstärke]**, **[Equalizer]**, **[Loudness Funktion]**, **[Audio Einstellungen]**, **[Fader und Balance]**, **[Bildschirm Einstellungen]** usw**.**

#### **Lautstärke regeln**

Ziehen Sie den Lautstärkeregler mit dem Finger in die entsprechende Richtung.

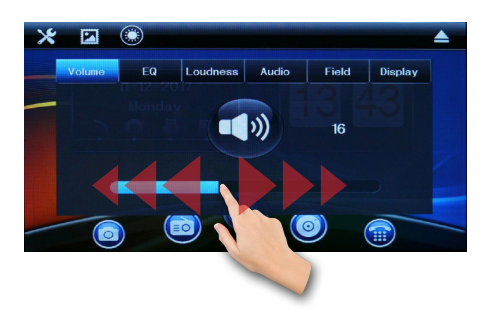

#### **Equalizer aufrufen**

Tippen Sie auf die **- EQ + +** Sensortaste, um Equalizer Einstellungen aufzurufen.

Der Preset Equalizer bietet Ihnen vorgefertigte Toneinstellungen, die auf bestimmte Genres angepasst sind.

Es stehen Ihnen folgende Equalizer Modi

zur Verfügung: **[Standard]**, **[Classic]**, **[Rock]**, **[Pop]**, **[Jazz]**, **[Electric]** und **[Benutzer]**.

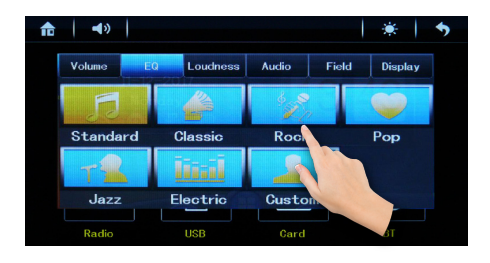

Der Effekt ist sofort Hörbar und die Einstellung sofort gespeichert.

Mit der Einstellung **[Benutzer]**, können Sie den erweiterten Equalizer manuell einstellen.

#### **Loudness Funktion**

Die Loudness Funktion schaltet die hohen und die tiefen Tonfrequenzen etwas lauter, um einen voluminöseren Ton bei geringerer Lautstärke zu erreichen.

Drücken Sie auf die  $\left(\begin{array}{cc} \bullet & \star \end{array}\right)$  oder - Sensortaste, um die Funktion an- oder auszuschalten.

#### **Toneinstellungen**

Tippen Sie auf die **Audio -** Sensortaste, um die Toneinstellungen aufzurufen.

Verschieben Sie mit dem Finger die Einstellungsschieber nach links oder nach rechts, bis Sie die gewünschte Einstellung eingestellt haben.

<span id="page-15-0"></span>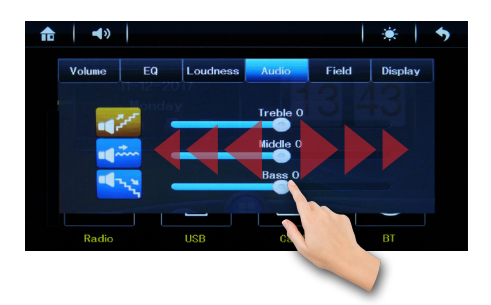

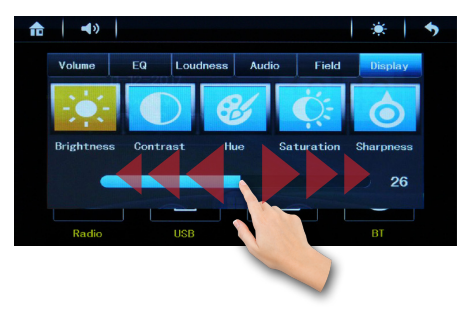

#### **Fader und Balance**

Drücken Sie auf die Field - Sensortaste, um Fader und Balance einzustellen.

Wählen Sie auf der Einstellungsgrafik die Position, um Fader und Balance optimal bestimmen zu können.

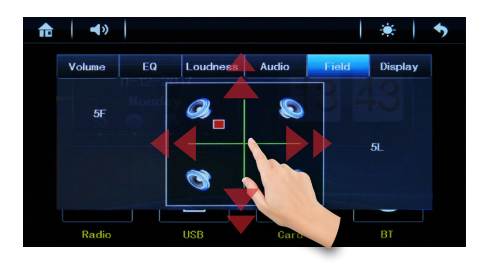

#### **Display Einstellungen**

Tippen Sie auf die **Display - Sensor**taste, um die Einstellungen für **Helligkeit** , **Kontrast** , **Farbton** , **Sättigung**  und **Schärfe** aufzurufen.

Verschieben Sie mit dem Finger den Einstellungsschieber für die ausgewählte Einstellung nach links oder nach rechts, bis Sie die gewünschte Ergebnis erreicht haben.

### <span id="page-16-0"></span>Einstellungen

#### Einstellungsmenü aufrufen

Sliden Sie im Hauptmenü auf die dritte Menüseite und tippen Sie auf das  $\circled{3}$ Icon, um die Einstellungen aufzurufen.

#### System Einstellungen

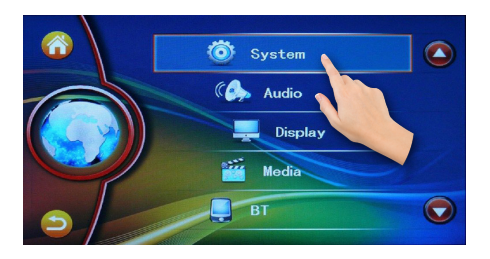

#### **Rundfunkbereich**

Tippen Sie bei **Area Europe** auf die - Sensortaste in dem Einstellungsmenü, um den Rundfunkbereich Einstellungen aufzurufen.

Scrollen Sie mit dem Finger in der Liste nach oben oder nach unten, um weitere Regionen anzuzeigen.

Dabei stehen Ihnen folgende Regionen zur Verfügung: **Europe**, **Mittel-/ Osteuropa**, **Australien**, **Mittlerer Osten**, **Amerika**, **Lateinamerika**, **Japan** und **Asien**.

Tippen Sie auf die entsprechende Region, um es auszuwählen.

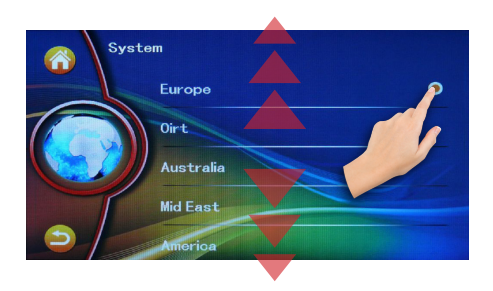

Tippen Sie auf die  $\Box$  - Sensortaste unten links auf dem Bildschirm, um zurück in die übergeordnete Menüebene zu gelangen.

#### **Sprache Einstellungen**

Tippen Sie bei **Language English** auf die > - Sensortaste in dem Einstellungsmenü, um die Sprachen Einstellungen aufzurufen.

Scrollen Sie mit dem Finger in der Liste nach oben oder nach unten, um weitere Sprachen anzuzeigen.

Tippen Sie auf die entsprechende Sensortaste, um die Sprache auszuwählen.

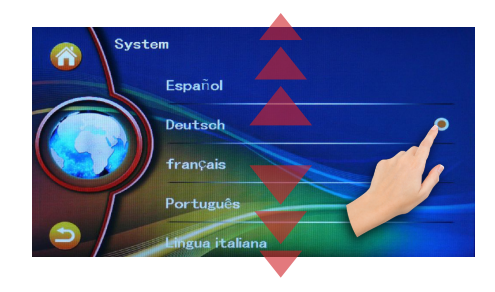

Tippen Sie auf die  $\left( \bigtriangleup \right)$  - Sensortaste,

<span id="page-17-0"></span>um zurück in die übergeordnete Menüebene zu gelangen.

Das Menü erscheint jetzt in ausgewählte Sprache.

Tippen Sie auf die  $\Box$  - Sensortaste, um zurück in die übergeordnete Menüebene zu gelangen.

Scrollen Sie mit dem Finger in der Liste nach oben oder nach unten, um weitere Einstellungen anzuzeigen.

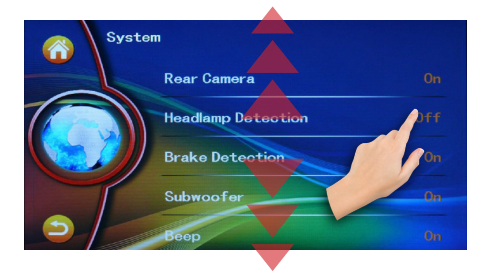

Hier können die Funktionen für z.B. **Front-** oder **Rückfahrkamera**, **Subwoofer** und/oder **Tastenton** an- oder deaktiviert werden.

Tippen Sie auf die  $\Box$  - Sensortaste, um zurück in dem Hauptmenü der Einstellungen zu gelangen.

#### Audioeinstellungen

Tippen Sie auf die <sup>(C)</sup> Audio - Sensortaste in der Einstellungsmenü, um die Audioeinstellungen aufzurufen.

Hier haben Sie die Möglichkeit z.B. **Equalizer**, **Fader und Balance** oder **Loudness** Funktion einzustellen.

#### **Equalizer einstellen**

Tippen Sie bei **EQ Standard** auf die > - Sensortaste, um Equalizer Einstellungen aufzurufen.

Der Preset Equalizer bietet Ihnen vorgefertigte Toneinstellungen, die auf bestimmte Genres angepasst sind.

Es stehen Ihnen folgende Equalizer Modi zur Verfügung: **[Standard]**, **[Classic]**, **[Rock]**, **[Pop]**, **[Jazz]**, **[Electric]** und **[Benutzer]**.

Tippen Sie auf die  $\blacktriangleleft$  oder  $\blacktriangleright$  - Sensortasten, um zwischen den Equalizer-Modi zu wechseln.

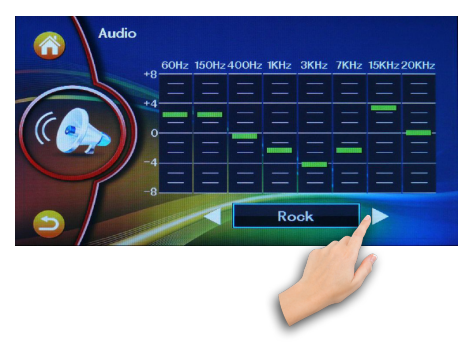

Mit der Einstellung **[Benutzer]**, können Sie den erweiterten Equalizer manuell einstellen.

Um eine Equalizer Voreinstellung zu wählen, verschieben Sie mit dem Finger den Einstellungsschieber nach links oder nach rechts, bis Sie die gewünschte Einstellung eingestellt haben.

<span id="page-18-0"></span>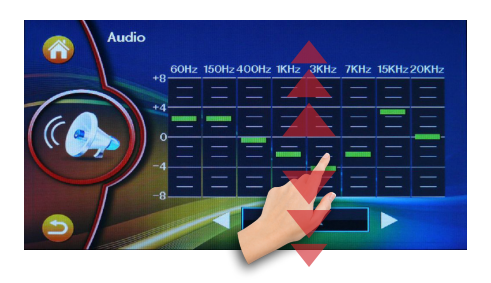

Tippen Sie auf die  $\Box$  - Sensortaste, um zurück in die übergeordnete Menüebene zu gelangen.

#### **Fader und Balance**

Drücken Sie auf die **Field**  Sensortaste, um Fader und Balance einzustellen.

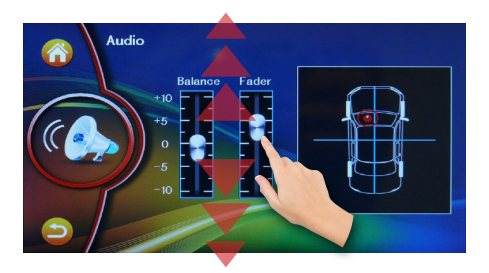

Verschieben Sie mit dem Finger den Einstellungsschieber nach oben oder nach unten, um Fader und Balance optimal bestimmen zu können.

Oder verschieben Sie den roten Punkt auf der Einstellungsgrafik links.

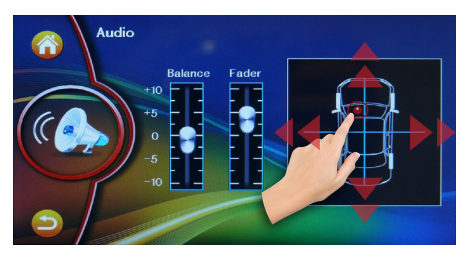

#### Display Einstellungen

Tippen Sie auf die **- Display** - Sensortaste in der Einstellungsmenü, um die Display Einstellungen aufzurufen.

Tippen Sie bei **Typ Standard** auf die - Sensortaste, um die Einstellungen für Helligkeit, Kontrast, Farbton, Sättigung und Schärfe aufzurufen.

Hier stehen Ihnen 5 Voreinstellungen zur Verfügung: **Standard** , **Hell** , **Soft**  und **Strahlend** .

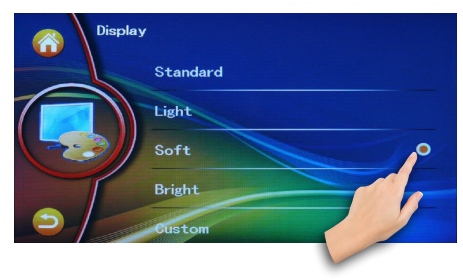

Tippen Sie auf die  $\Box$  - Sensortaste, um zurück in die übergeordnete Menüebene zu gelangen.

Tippen Sie bei **Adjust** auf die - Sensortaste, um die Funktionen

<span id="page-19-0"></span>manuell einzustellen.

Verschieben Sie mit dem Finger den Einstellungsschieber nach links oder nach rechts, bis Sie das gewünschte Ergebnis erreicht haben.

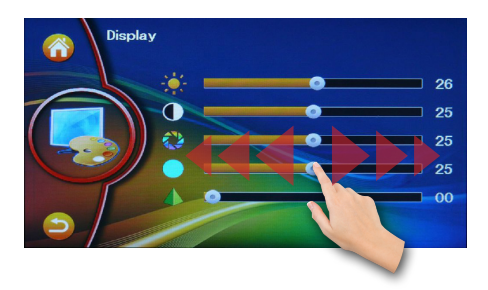

#### Media Einstellungen

Tippen Sie auf die **Fig. Media - Sensor**taste in dem Einstellungsmenü, um die Media Einstellungen aufzurufen.

#### **Bildschirmseitenverhältniss**

Tippen Sie bei **Aspect Ratio 4:3**  PanScan auf die > - Sensortaste, um die Seitenverhältniss einzustellen.

Hier stehen Ihne folgende Einstellungen zur Verfügung: **[4:3 Pan Scan]** und **[16:9].**

#### **4:3 Pan&Scan Format:**

Pan & Scan ist ein Verfahren, mit dem versucht wird, einen Teil eines Breitwand-Kinobildes auf einem 4:3- oder 16:9-Fernseh- oder Computerbildschirm darzustellen.

#### **16:9 Breitbild Format:**

Breitbildformate sind Formate für den

Kinofilm. Damit werden alle Bildformate bezeichnet, die breiter als das sogenannte Normalbild sind.

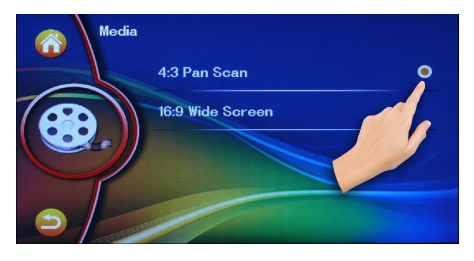

#### Bluetooth Einstellungen

Tippen Sie auf die **1988** - Sensortaste in der Einstellungsmenü, um die Bluetooth Einstellungen aufzurufen.

Hier können Sie den **Bluetooth-Namen** des Autoradio wechseln, Bluetooth **Pin Code** ändern, **Auto Link** oder automatische **Telefonbuch** Ladefunktion einschalten oder ausschalten.

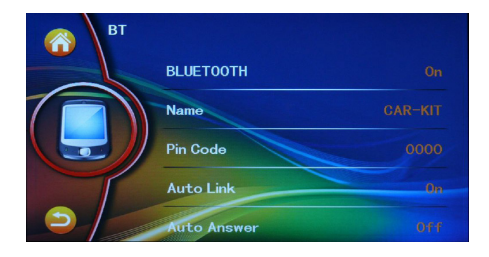

Scrollen Sie mit dem Finger in der Liste nach oben oder nach unten, um weitere Bluetooth Funktionen anzuzeigen.

Tippen Sie auf die entsprechende Funktion, um sie an- oder deaktivieren.

<span id="page-20-0"></span>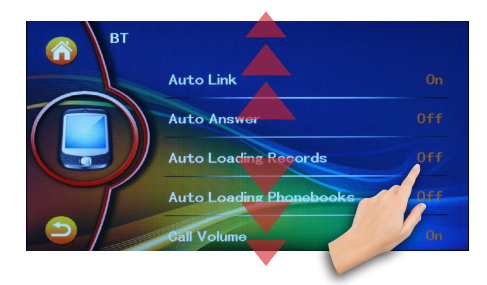

Tippen Sie auf die  $\Box$  - Sensortaste, um zurück in die übergeordnete Menüebene zu gelangen.

Tippen Sie auf die  $\bigodot$  oder  $\bigodot$ Sensortasten im Hauptmenü, um weitere Einstellungen anzuzeigen.

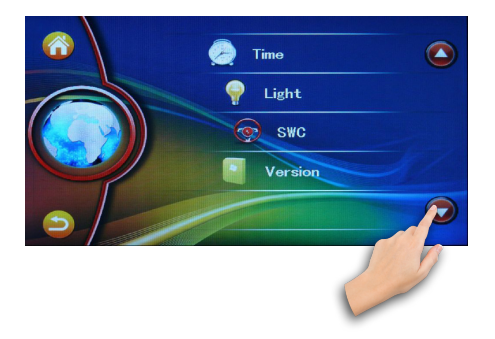

#### Datum & Zeit Einstellungen

#### **Datumsformat auswählen**

Tippen Sie auf die **De Time - Sensor**taste in der Einstellungsmenü, um die Datum und Zeit Einstellungen aufzurufen.

Zuerst tippen Sie bei **Display Mode**  Day/Month/Year auf die > - Sensortaste, um das Datumsformat auszuwählen.

Es stehen folgenden Datumsformate zur Verfügung:

**Monat/Tag/Jahr**, **Jahr/Monat/Tag** und **Tag/Monat/Jahr**.

Tippen Sie mit dem Finger auf das gewünschte Datumsformat, um es auszuwählen.

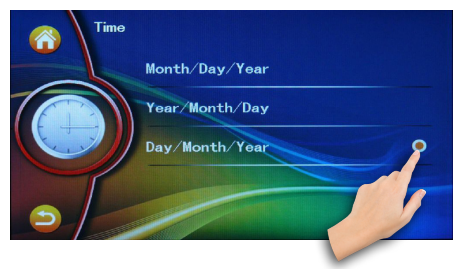

#### **12/24 Stundenformat auswählen**

Tippen Sie bei **Display Format 24H**  auf die  $\sum$  - Sensortaste, um das Stundenformat auszuwählen.

Tippen Sie mit dem Finger auf das gewünschte Stundenformat, um es auszuwählen.

#### **Datum & Zeit einstellen**

Tippen Sie bei **Adjust** auf die - Sensortaste, um das Datum und die Uhrzeit einzustellen.

Tippen Sie mit dem Finger auf die  $\blacktriangle$ oder  $\nabla$  - Sensortasten, um das richtige Datum und die Uhrzeit einzustellen.

<span id="page-21-0"></span>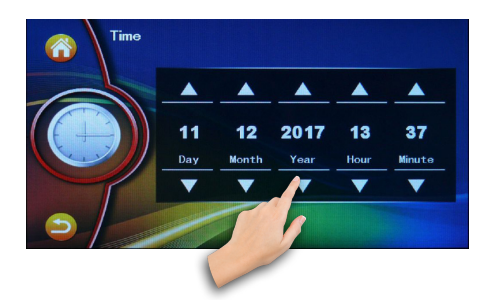

Tippen Sie auf die  $\left( \bigtriangledown \right)$  - Sensortaste, um zurück in die übergeordnete Menüebene zu gelangen und die Einstellungen zu speichern.

Manuelle Dimmfunktion und Tastenbeleuchtung einstellen

#### **Manuelle Dimmfunktion**

Tippen Sie auf die  $\bigcap$  Light - Sensortaste in der Einstellungsmenü, um die Bildschirmhelligkeit und Tastenbeleuchtung Einstellungen aufzurufen.

Falls Sie die Dimmfunktion des Bildschirmes auf **R** - Benutzerdefiniert gestellt haben (siehe Kapitel "**Bildschirm dimmen**"), können Sie die Displayhelligkeit manuel einstellen.

Tippen Sie dafür bei **Backlight Adjust**  auf die > - Sensortaste, um die Einstellung aufzurufen.

Verschieben Sie mit dem Finger den Einstellungsschieber nach links oder nach rechts, bis Sie die gewünschte Helligkeit des Bildschirms erreicht haben.

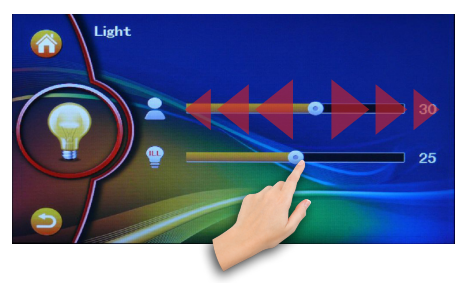

Tippen Sie auf die  $\Box$  - Sensortaste, um zurück in die übergeordnete Menüebene zu gelangen.

#### **Tastenbeleuchtung**

Tippen Sie bei **Color Light Manual** auf die > - Sensortaste, um die Einstellung aufzurufen.

Hier stehen Ihnen 3 Modi zur Verfügung:

 **Auto** - bei automatischen Farbwechsel wird bei dem Autoradio die Beleuchtungsfarbe der LED's in Schleife gewechselt.

 **Manual** - eigene Farbe definieren

 **Primary** - 7 Farbenauswahl

#### **Automatischer Farbwechsel**

**Schritt 1:** tippen Sie zuerst auf **Auto**  Modus, um den automatischen Modus zu aktivieren.

<span id="page-22-0"></span>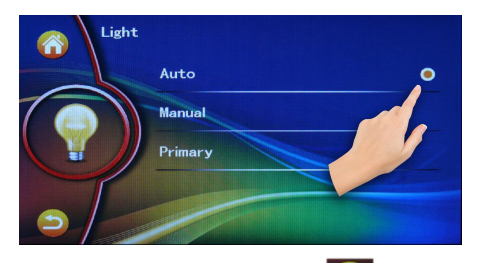

**Schritt 2:** tippen Sie auf die - Sensortaste, um die Einstellungen zu speichern.

**Schritt 3:** tippen Sie jetzt bei **Auto**  Cycle Time auf die > - Sensortaste. um die Zeitschleife des Farbwechsels einzustellen.

Tippen Sie auf gewünschte Zeitangabe, um die Zeitschleife auszuwählen.

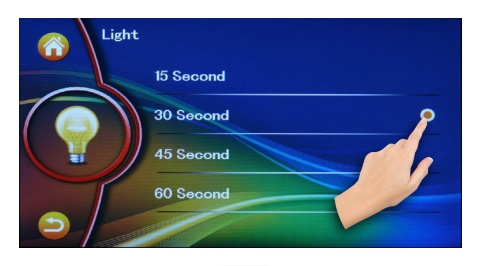

Tippen Sie auf die  $\Box$  - Sensortaste, um zurück in die übergeordnete Menüebene zu gelangen und die Einstellungen zu speichern.

#### **Eigene Farbe definieren**

**Schritt 1:** um eigene Farbe einstellen zu können, tippen Sie zuerst auf **Manual**  Modus, um die Voreinstellung zu aktivieren.

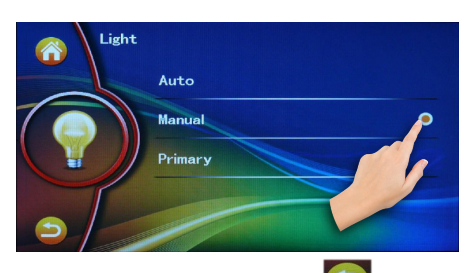

**Schritt 2:** tippen Sie auf die - Sensortaste, um die Einstellungen zu speichern.

**Schritt 3:** tippen Sie jetzt bei **R.G.B.** auf die > - Sensortaste, um die LED-Beleuchtungsfarbe Menü aufzurufen.

**Schritt 4:** verschieben Sie die entsprechenden Farbregler, um die gewünschte Farbe aus den Lichtfarben "**Rot"**, "**Grün"** und "**Blau"** zu mischen.

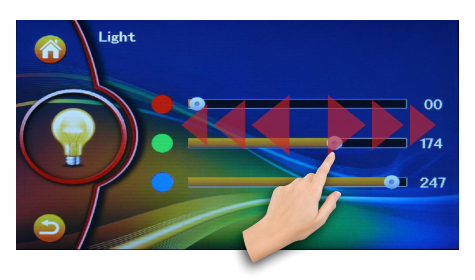

#### **7 Farben Modus**

**Schritt 1:** tippen Sie auf **Primary** , um die 7 Farben Modus zu aktivieren.

<span id="page-23-0"></span>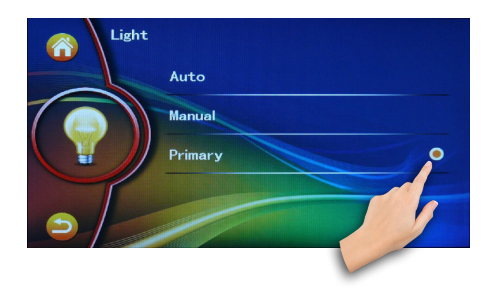

**Schritt 2:** tippen Sie auf die - Sensortaste, um die Einstellungen zu speichern.

**Schritt 3:** tippen Sie jetzt bei **Color Choice** auf die > - Sensortaste, um die 7 Farben-Beleuchtungsfarbe Menü aufzurufen.

**Schritt 4:** scrollen Sie mit dem Finger in der Liste nach oben oder nach unten, um weitere Farben anzuzeigen.

Tippen Sie auf die entsprechende Farbe, um sie zu aktivieren.

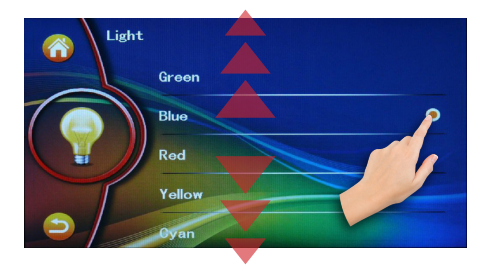

Tippen Sie auf die  $\Box$  - Sensortaste, um zurück in die übergeordnete Menüebene zu gelangen und die Einstellungen zu speichern.

#### Lenkradfernbedienung

Tippen Sie auf die  $\circledast$  swc - Sensortaste in dem Einstellungsmenü, um die Lenkradfernbedienung Einstellungen aufzurufen.

Bitte nehmen Sie sich die Betriebsanleitung Ihres Fahrzeuges zur Hilfe, um die Lenkradfernbedienung anzuschließen

Tipen Sie zuerst bei **Steering Wheel** auf die **Off** - Sensortaste, um die Funktion zu aktivieren.

Tippen Sie jetzt bei **Study** auf die - Sensortaste, um mit der Konfiguration zu beginnen.

Drücken Sie auf eine beliebige Taste der gewünschten Funktion auf dem Bildschirm.

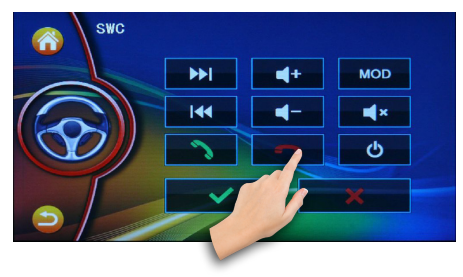

Anschließend drucken Sie die entsprechende Taste auf der Lenkradfernbedienung und halten Sie die gedrückt, bis die Einstellung gespeichert wird.

Wiederholen Sie die Schritte für die anderen Tasten an Ihrem Lenkrad.

Tippen Sie auf die **- Viernalisie Sensor-**

<span id="page-24-0"></span>taste, um die Einstellungen zu speicher.

Tippen Sie auf die **- Statiste State** - Sensortaste, falls Sie die Einstellungen zurücksetzen wollen.

Tippen Sie auf die  $\left( \bigtriangleup \right)$  - Sensortaste, um zurück in die übergeordnete Menüebene zu gelangen und die Einstellungen zu speichern.

Geräte Info

Tippen Sie auf die <sup>1</sup> Version - Sensortaste in dem Einstellungsmenü, um die Informationen für das Gerät aufzurufen.

### <span id="page-25-0"></span>Radiomodus

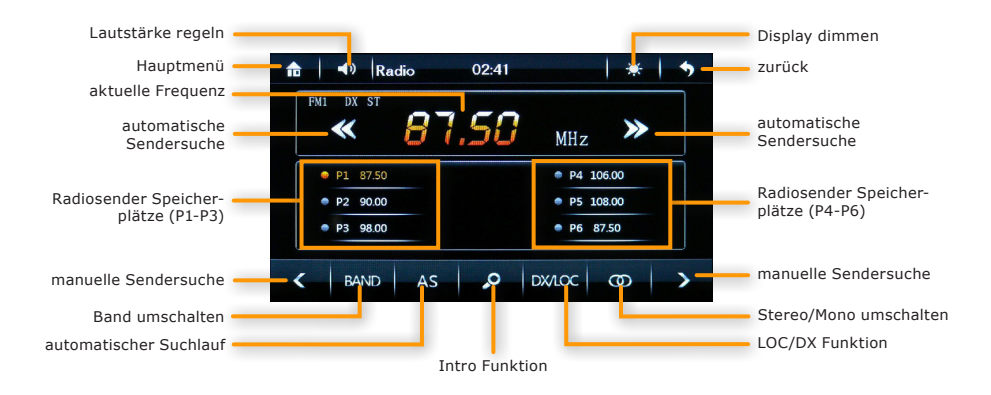

### Radiomodus anschalten

Tippen Sie auf das **Ed** - Icon im Hauptmenü, um in den Radio-Modus zu gelangen.

#### Manuelle Sendersuche

Tippen Sie die **Conder Preil-**Sensortasten mehrmals, um manuell nach der Sender in die entsprechende Frequenzrichtung zu suchen.

#### Automatische Sendersuche

Tippen Sie die oder Pfeil-Sensortasten, um eine die automatische Sendersuche in die entsprechende Frequenzrichtung zu starten.

#### Automatischer Suchlauf

Tippen Sie auf die **- AS** - Sensortaste, um den Automatischen Suchlauf zu

#### starten.

Das Radio sucht automatisch nach signalstarken Sendern und speichert sie in die je Band (FM1, FM2,FM3, AM1 und AM2) Radio-Speicherplätze.

Danach wird die Intro-Funktion automatisch aktiviert und das Radio schaltet alle 5 Sekunden zum nächsten gespeicherten Sender.

Sobald das Radio alle gespeicherten Sender durchgegangen ist, wird die Intro-Funktion automatisch angehalten.

#### Sender speichern

Es gibt 18 nummerierte Senderspeicherplätze für FM-Band und 12 Senderspeicherplätze für AM-Band.

Möchten Sie den aktuellen Radiosender speichern, gehen Sie folgendermassen vor:

1. Suchen Sie nach einem beliebigen

<span id="page-26-0"></span>Sender wie oben beschrieben.

2. Halten Sie für ca. 1 Sekunde lang die gewünschte Speicherplatztaste gedrückt, um sie mit der aktuell eingestellten Senderfrequenz zu belegen.

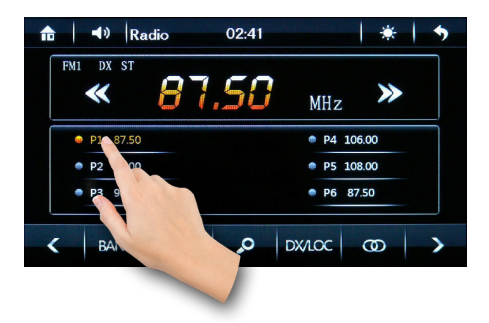

Wenn der Sender erfolgreich gespeichert wurde, erscheint die aktuelle Frequenz auf dem Speicherplatz in orangene Farbe.

#### Frequenzband umschalten

Tippen Sie auf die **-** Sensortaste auf dem Bildschirm, um den Frequenzband zwischen **FM1**, **FM2**, **FM3** und **AM1**, **AM2** umzuschalten.

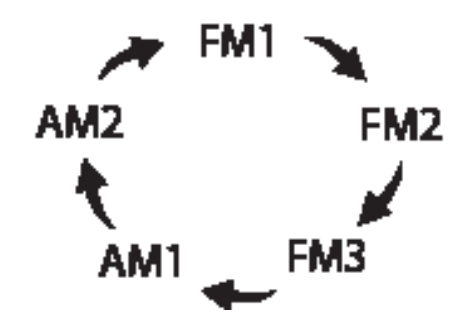

#### LOC Signalempfindlichkeit

Tippen Sie auf die DXLOC - Sensortaste, um zwischen dem lokalen und entfernten Senderempfang umzuschalten.

Ist die LOC Funktion aktiviert, werden beim automatischen Sendersuchlauf nur lokale Sender mit einem starken Signal gesucht.

Ist diese Funktion deaktiviert, werden auch entfernte Sender mit einem schwächeren Empfangssignal gesucht.

(Wenn die LOC Funktion deaktiviert ist, erscheint die **DX** Anzeige am Display).

#### Stereo/Mono umschalten

Tippen Sie auf die  $\Box$  - Sensortaste und wechseln Sie von **STEREO** auf **MONO** UKW-Empfangsmodus.

(Wenn sich das Gerät im Stereo-Abstimmungsmodus befindet, erscheint die **ST** Anzeige am Display.)

#### RDS Funktionen

Es stehen die RDS Funktionen AF und TA zur Verfügung.

Verschieben Sie die untere Leiste mit dem Finger nach links, um die RDS Funktionen anzuzeigen.

Bitte beachten Sie, dass diese Funktionen sind nicht in allen Ländern verfügbar.

<span id="page-27-0"></span>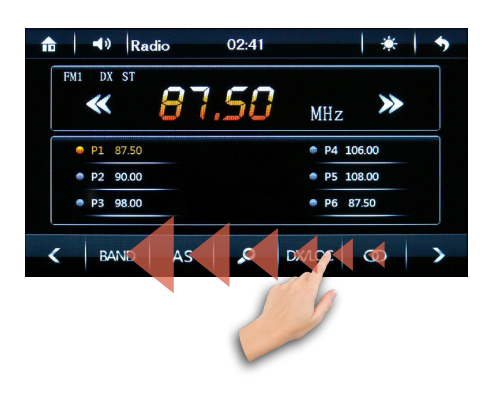

sage solange in den Radiomodus bis die Durchsage beendet ist.

Danach wechselt das Radio zurück in den vorherigen Betriebsmodus.

AF Funktion (Alternative Frequency)

Drücken Sie die AF **-** Sensortaste, um die Funktion "Alternative Frequency" zu aktivieren oder zu deaktivieren.

Die AF-Funktion ermöglicht es, dass die Frequenz automatisch auf eine alternative Frequenz gewechselt wird, sobald man den Empfangsbereich eines Senders verlässt.

Es wird empfohlen, diese Funktion im normalen Betrieb zu deaktivieren, um ungewünschtes Senderwechseln bei Tunneldurchfahrten zu verhindern.

#### TA Funktion (Traffic Announcement)

Drücken Sie die TA **-** Sensortaste, um die Funktion "Traffic Announcement" zu aktivieren oder zu deaktivieren.

Ist die TA Funktion aktiviert, schaltet das Radio bei aktueller Verkehrsdurch-

### <span id="page-28-0"></span>USB Modus

#### Wiedergabe Modus starten

Wenn Sie einen validen USB Datenträger anschließen, werden die Daten automatisch eingelesen und das Autoradio wechselt in den entsprechenden Wiedergabemodus.

Um in den USB-Modus manuell zu gelangen, müssen Sie im Hauptmenü auf das Icon tippen, um den USB-Wiedergabemodus aufzurufen.

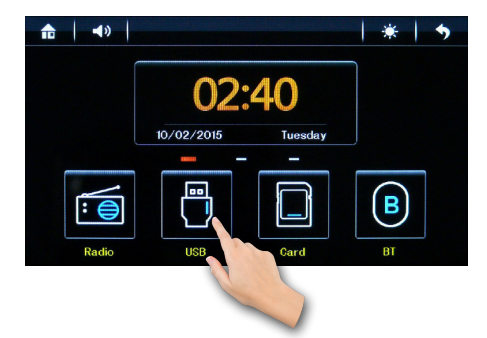

Oder drücken Sie den *D***/SRC/** Knopf auf dem Frontpanel, um den USB-Wiedergabemodus aufzurufen.

Wenn ein Datenträger nicht eingelegt ist, wird der entsprechende Modus beim Umschalten ignoriert.

#### Ordner- und Dateiübersicht

Um aus dem Wiedergabebildschirm heraus während der Wiedergabe in die Ordner-/Dateiübersicht zu gelangen, tippen Sie in dem Musik-, Videowiedergabe oder Bilderbetrachter Modus auf die **Die -** Sensortaste in der unteren linken Ecke auf dem Display.

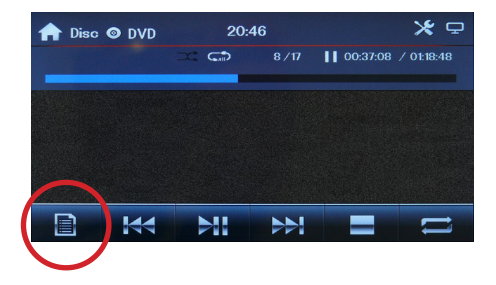

Die Dateiübersicht teilt alle Dateien in 3 Kategorien ein:

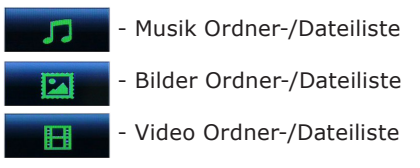

Tippen Sie auf das entsprechende Symbol, um alle Dateien dieses einen Typen anzuzeigen.

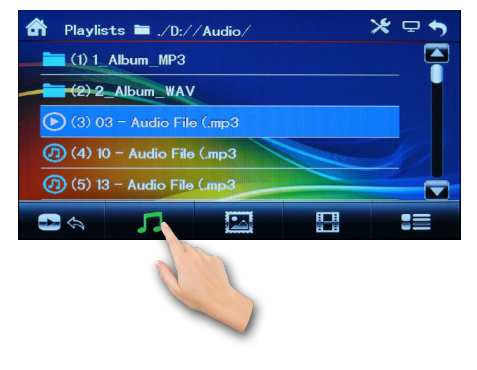

Tippen Sie auf die - Sensortaste in der unteren rechten Ecke auf dem Display, um einen erweiterten

<span id="page-29-0"></span>Ansicht (Ordner- und Dateiübersicht) anzuzeigen.

Tippen Sie mehrmals auf die Sensortaste, um zwischen verschiedenen Ansichten zu wechseln:

#### **1. Ordner und darin enthaltene Dateien:**

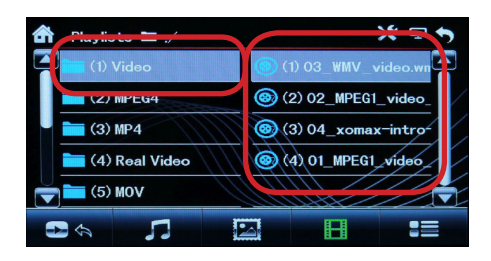

#### **2. Nur die Dateien den ausgewählten Ordner:**

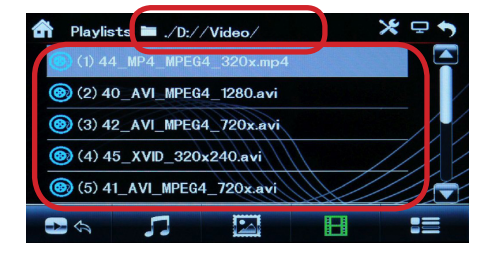

**3. Alle Dateien dieses einen Wiedergabetypen (**z.B. für Videowiedergabemodus siehe Abbildung rechts oben)

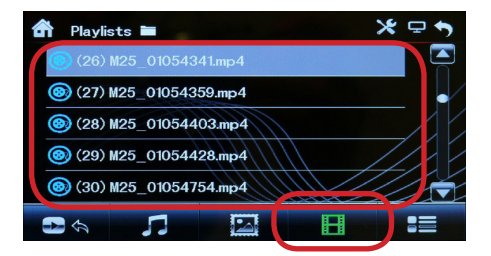

Tippen Sie auf Ordnernamen, um in die einzelnen Ordner zu wechseln und die darin enthaltenen Dateien anzuzeigen. Es werden nur unterstützte Dateiformate angezeigt.

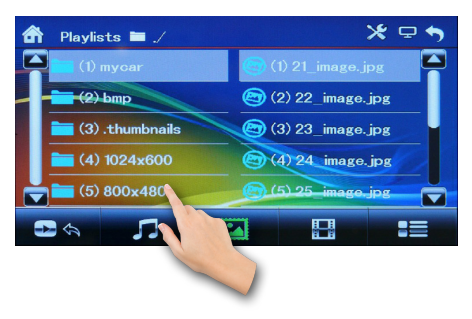

Tippen Sie auf die **+ Sensor**tasten in der unteren linken Ecke auf dem Display, um eine Ordnerebene aufwärts zu wechseln (nur im Ordneransicht) oder zum Anfang der Dateiliste zu springen (nur im Dateiansicht).

#### Listen scrollen

Um in einer Liste zu scrollen, können Sie ebenfalls mit dem Finger auf die  $\sim$  oder  $\sim$  - Sensortasten tippen, um den gewünschten Listenabschnitt in den Sichtbereich zu gelangen

<span id="page-30-0"></span>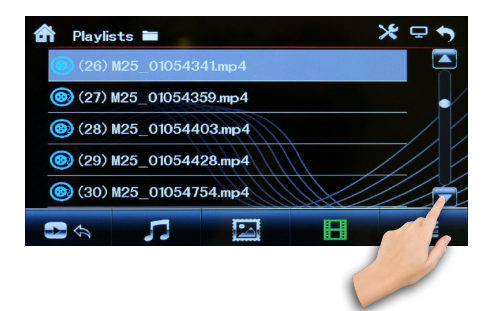

oder verschieben Sie mit dem Finger die Bildlaufleiste (Scroll-Balken) nach oben oder nach unten, um weitere Ordner bzw. Dateien anzuzeigen.

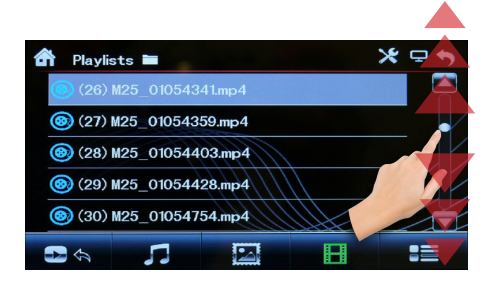

#### Wiedergabe starten

Starten Sie die Wiedergabe einer gewünschten Datei durch ein einfaches Tippen auf den Dateinamen.

Der Bildschirm wechselt sofort in den entsprechenden Wiedergabemodus und startet die Wiedergabe.

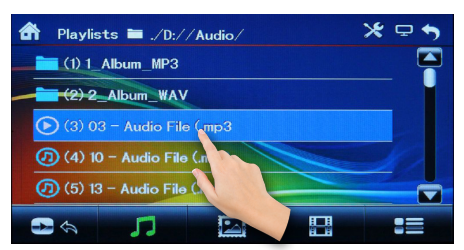

#### ID3-Tag (Titel- und Interpret)

Die ID3-Funktion ermöglicht es, den Titelnamen, den Albumnamen und den Interpreten im Wiedergabebildschirm anzuzeigen.

Die ID3-Tag-Funktion ist nur für MP3-Dateien verfügbar.

MP3-Dateien müssen mit entsprechenden Informationen, den sogenannten ID3-Tags versehen sein.

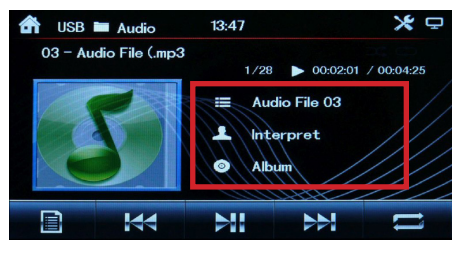

### <span id="page-31-0"></span>Musik-Wiedergabemodus

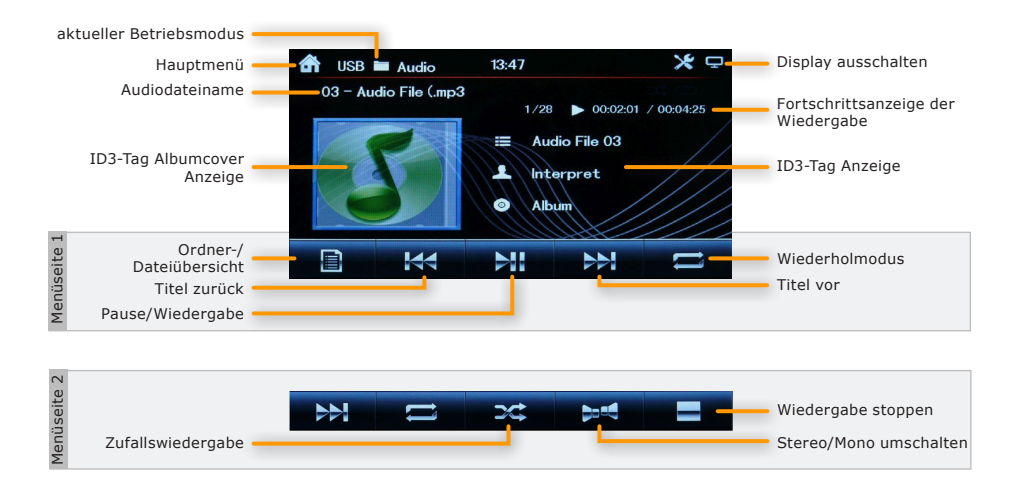

#### Wiedergabe/Pause

Tippen Sie auf die **- Straue** - Sensortaste auf dem Bildschirm, um die Wiedergabe anzuhalten oder wieder fortzusetzen.

#### Titel vorwärts/Titel zurück

Tippen Sie auf die **KKN** oder auf die - Sensortaste, um einen Titel  $H$ zurück- oder vorzuspringen

#### Vor- und Zurückspulen

Tippen Sie einmal auf den Bildschirm, um den Wiedergabe-Fortschrittsbalken anzuzeigen.

Um einen Titel vor oder zurückzuspulen,

können Sie mit dem Finger den Greifer am Fortschrittsbalken drücken und in die gewünschte Position schieben.

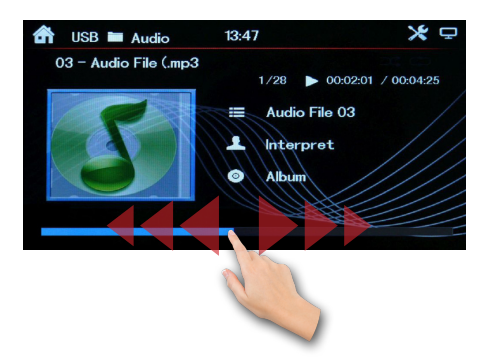

Tippen Sie es wieder zwei Mal auf den Bildschirm, um die Menüleiste wieder anzuzeigen.

#### <span id="page-32-0"></span>Wiedergabewiederholung

Mit der **- Et alle Sensortaste kann** zwischen den Wiederholmodi umgeschaltet werden: **einzelnen Titel, ganzen Ordner** oder **alle Titel** wiederholen.

#### Funktionsleiste erweitern

Schieben Sie die Funktionsleiste nach links, um weitere Optionen einzublenden.

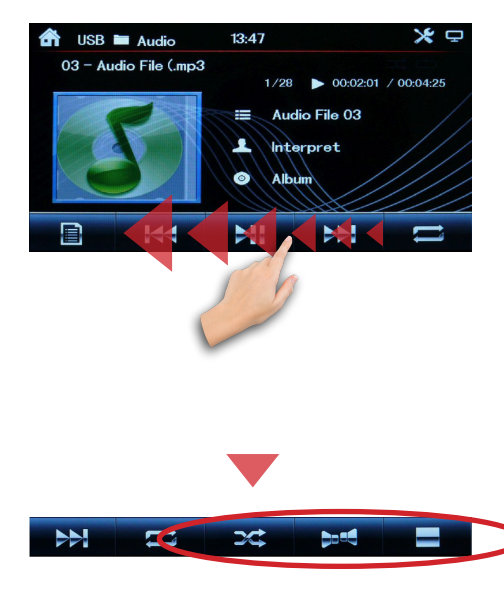

#### Zufallswiedergabe

Mit der  $\overline{\mathbf{X}}$  - Sensortaste kann die Zufallswiedergabe aktiviert oder deaktiviert werden.

#### Stereo/Mono umschalten

Tippen Sie auf die **DE -** Sensortaste auf der Funktionsleiste, um zwischen  **Stereo** , **Mono L** (linke Kanal) und  **Mono R** (rechte Kanal) Audiokanälen umzuschalten.

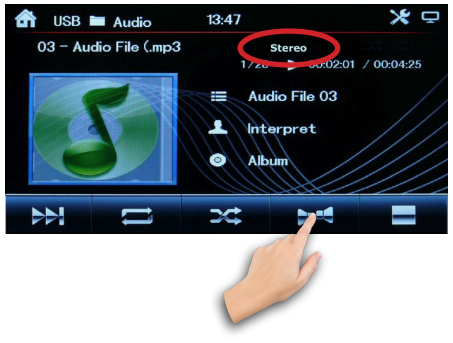

#### Wiedergabe stoppen

Tippen Sie auf die **- Entryche Sensor**taste, um die Wiedergabe zu stoppen und in die Ordner- und Dateiübersicht zurückzukehren.

### <span id="page-33-0"></span>Video-Wiedergabemodus

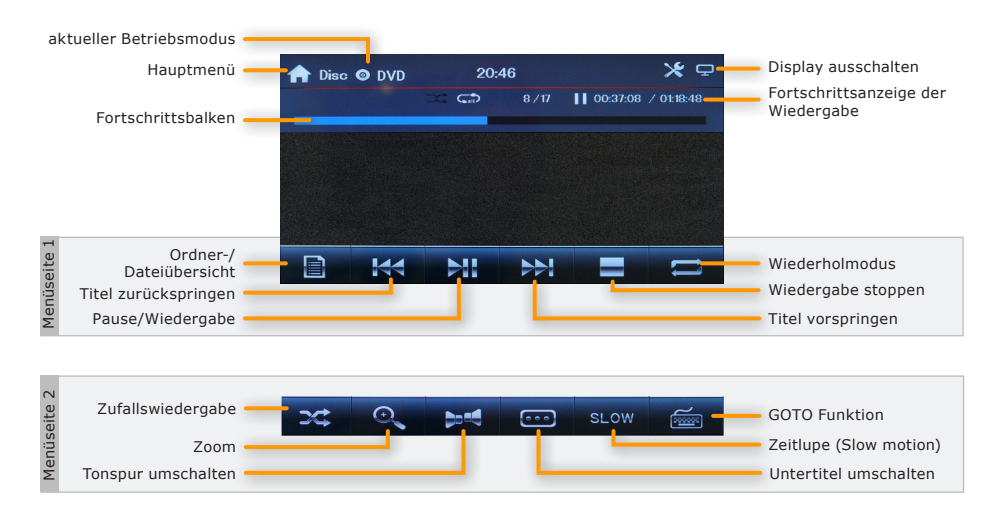

#### OSD Videomenü einblenden

Während der Videowiedergabe tippen Sie ein Mal auf den Bildschirm, um alle Bedienfelder, Menüs und Informationen einzublenden.

Das Videomenü wird nach ca. 10 Sekunden automatisch wieder ausgeblendet.

Tippen Sie nochmal auf die Mitte des Bildschirmes, wenn Sie die Bedienfelder sofort wieder ausblenden möchten.

#### Wiedergabe/Pause

Mit der **- Sensortaste können** Sie die Wiedergabe pausieren und wieder fortsetzen.

#### Titel vorwärts/Titel zurück

Tippen Sie auf die **KKL** oder - Sensortaste auf dem Bildschirm, um einen Titel vor- oder zurückzuspringen.

#### Vor- und Zurückspulen

Um einen Titel vor oder zurückzuspulen, können Sie mit dem Finger den Greifer am Fortschrittsbalken drücken und in die gewünschte Position schieben.

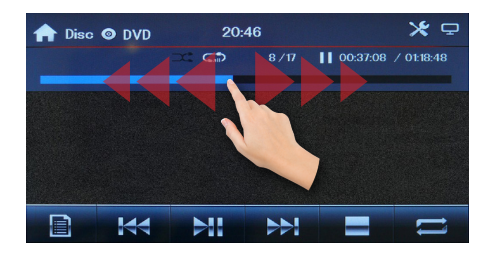

#### <span id="page-34-0"></span>Wiedergabe stoppen

Tippen Sie auf die **- Entryche Sensor**taste, um die Wiedergabe zu stoppen und in die Ordner- und Dateiübersicht zurückzukehren.

#### Wiedergabewiederholung

Mit der **- Sensortaste kann man** zwischen den Wiederholmodi umgeschaltet werden: **einzelnen Titel, ganzen Ordner** oder **alle Titel** wiederholen.

```
Funktionsleiste erweitern
```
Schieben Sie die Funktionsleiste nach links, um weitere Optionen einzublenden.

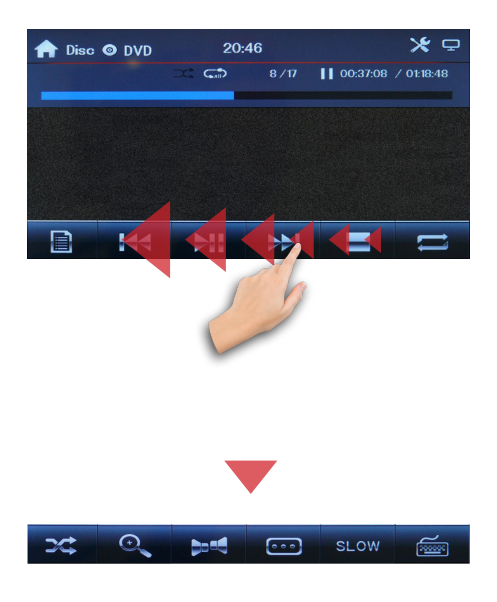

#### Zufallswiedergabe

Mit der  $\rightarrow$  Sensortaste kann die Zufallswiedergabe aktiviert oder deaktiviert werden.

#### Zoommodus

Tippen Sie auf die  $\boxed{\bigcirc}$  - Sensortaste, um das Videobild zu vergrößern oder zu verkleinern.

Tippen Sie auf die Taste mehrmals, um den Zoomfaktor zu erhöhen oder zu verkleinern:  $x2 \Rightarrow x3 \Rightarrow x4 \Rightarrow x5 \Rightarrow$  $x1/2 \Rightarrow x1/3 \Rightarrow x1/4 \Rightarrow Z00M$  OFF.

#### Tonspur umschalten

Tippen Sie auf die **DES 1986** - Sensortaste auf der Funktionsleiste, um zwischen  **Stereo** , **Mono L** (linke Kanal) und  **Mono R** (rechte Kanal) Audiokanälen umzuschalten.

Handelt es sich um eine Videodatei, die mit mehreren Tonspuren versehen ist, kann die Tonspur mit der Sensortaste umgeschaltet werden.

#### Untertitel umschalten

Ist eine Videodatei mit mehreren Untertiteln ausgestattet, kann die Untertitelsprache mit der **Form** - Sensortaste umgeschaltet werden.

#### Zeitlupe Funktion (Slow motion)

Tippen Sie auf die **- SLOW** - Sensortaste mehrmals, um die Wiedergabe im

<span id="page-35-0"></span>Zeitlupe umzuschalten:  $x2$   $\Rightarrow$   $x3$   $\Rightarrow$   $x4$  $\Rightarrow$  **x5**  $\Rightarrow$  **SLOW OFF.** 

Schieben Sie die Funktionsleiste mit dem Finger noch ein Mal nach links, um weitere Optionen einzublenden.

#### GOTO Funktion

Die GOTO Funktion ermöglicht es, direkt zu einer bestimmten Videodatei zu springen.

Tippen Sie auf die  $\frac{1}{\sqrt{2}}$  - Sensortaste, um das GOTO Menü aufzurufen.

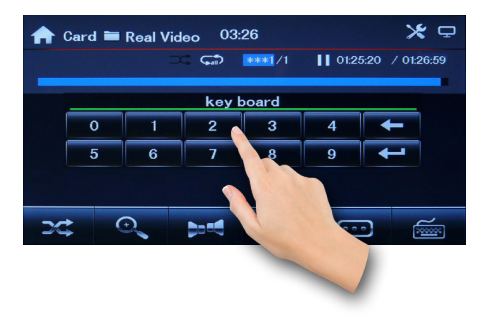

Nun können Sie die gewünschte Dateinummer oder gewünschte Szenennummer eingeben und per  $\left| \right|$  -Sensortaste bestätigen.

### <span id="page-36-0"></span>Bildbetrachter-Modus

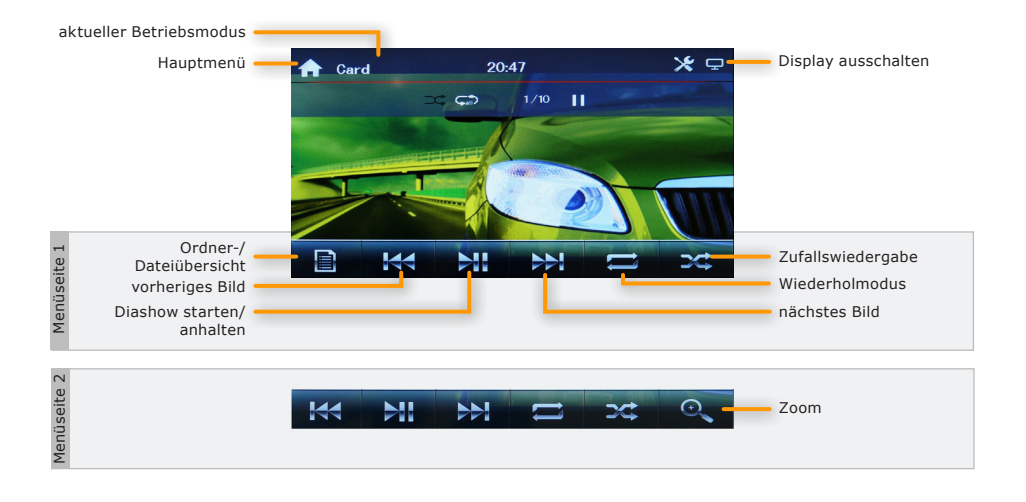

#### Funktionsleiste einblenden

Während der Bildanzeige tippen Sie einmal auf den Bildschirm um die Funktionsleiste unten einzublenden.

Tippen Sie nochmal auf den Bildschirm, wenn Sie die Funktionsleiste wieder ausblenden möchten.

Die Funktionsleiste wird nach ca. 10 Sekunden automatisch wieder ausgeblendet.

#### Diashow starten oder anhalten

Mit der **- Sensortaste können** Sie die Diashow der Bilder pausieren und wieder fortsetzen.

#### Vorheriges oder nächstes Bild

Tippen Sie auf die **KKL** oder **NAT** - Sensortaste auf dem Bildschirm, um ein vorheriges oder nächstes Bild anzuzeigen.

#### Wiedergabewiederholung

Mit der **- Sensortaste kann man** zwischen den Wiederholmodi umgeschaltet werden: **einzelnes Bild, ganzen Ordner** oder **alle Bilder** wiederholen.

#### Zufallswiedergabe

Mit der  $\rightarrow$  - Sensortaste kann die Zufallswiedergabe aktiviert oder deaktiviert werden.

#### <span id="page-37-0"></span>Funktionsleiste erweitern

Schieben Sie die Funktionsleiste mit dem Finger nach links, um die weitere Option einzublenden.

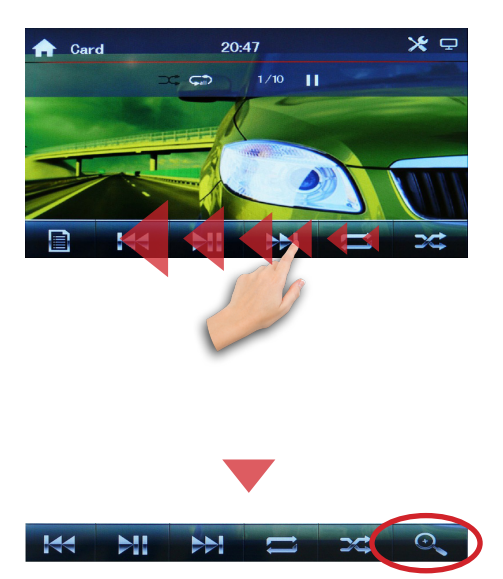

#### Zoommodus

Tippen Sie auf die **Quart Sensortaste**, um das Bild zu vergrößern oder zu verkleinern.

Tippen Sie auf die Taste mehrmals, um den Zoomfaktor zu erhöhen oder zu verkleinern:  $x2 \Rightarrow x3 \Rightarrow x4 \Rightarrow x5 \Rightarrow$  $x1/2 \Rightarrow x1/3 \Rightarrow x1/4 \Rightarrow Z00M$  OFF.

### <span id="page-38-0"></span>Bluetooth Verbindung

Alle in dieser Bedienungsanleitung in Abbildungen sichtbaren Personeninformationen und Telefonnummern sind frei zum Zwecke der Demonstration erfunden und jede Ähnlichkeit mit real existierenden Personen und Telefonnummern ist rein zufällig und nicht beabsichtigt.

#### Bluetooth Modus starten

Um den Bluetooth-Modus zu starten, tippen Sie auf das  $\boxed{B}$  - Icon im Hauptmenü.

#### Bluetooth Verbindung aufbauen

Vor der ersten Verwendung aller Bluetooth Funktionen muss Ihr Telefon mit dem Autoradio gekoppelt werden. Gehen Sie dafür wie folgt vor:

A Aktivieren Sie in Ihrem Telefon die Bluetooth Funktion.\*

\* *Wie Sie Bluetooth in Ihrem Telefon aktivieren und Verbindungen aufbauen, lesen Sie bitte im Handbuch Ihres Mobilgerätes nach.*

**2** Lassen Sie es nach neuen Geräten suchen. Es sollte ein neues Gerät mit der Bezeichnung z.B. **CAR BT** finden\*\*.

*\*\* Der Gerätename kann abweichen, da es Geräteabhängig ist.*

C Wählen Sie nun in Ihrem Telefon **CAR BT** an.

**4** Gegebenenfalls verlangt Ihr Mobilgerät nach einem Kopplungspasswort. Geben Sie in dem Fall "0000" als Passwort ein und bestätigen Sie.

**O** Nun sind beide Geräte miteinander gekoppelt. Wenn die Verbindung aufgebaut wurde, wird das Modell Ihres Mobilgerätes auf dem Bildschirm angezeigt.

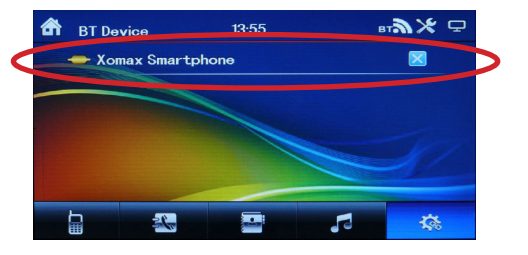

Es können mehrere Geräte mit dem Autoradio gekoppelt sein. Jedoch kann nur ein Gerät zur gleichen Zeit mit dem Autoradio verbunden sein. Möchten Sie ein anderes Gerät koppeln oder verbinden, müssen Sie die Verbindung zum anderen Gerät trennen.

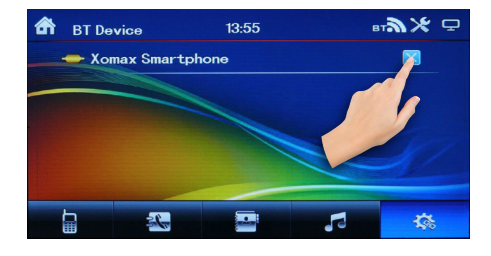

#### Freisprechfunktion

Das Autoradio verfügt über eine praktische Freisprechfunktion via Bluetooth HFP (Hands Free Profile) Profil.

<span id="page-39-0"></span>Achten Sie darauf, dass Ihr Mobilgerät dieses Profil ebenfalls unterstützt, um die Freisprechfunktion verwenden zu können.

Mit der integrierten Freisprechfunktion können Sie über die Lautsprecher des Autos und das integrierte Mikrofon freihändig telefonieren.

#### Eine Nummer wählen

Tippen Sie auf die **- Frankling Sensor**taste unten links auf der Funktionsleiste, um den Telefoniemodus aufzurufen.

Wählen Sie nun eine Nummer mit den Zifferntasten auf dem Touchscreen des Autoradios und starten Sie den Anruf mit der **AL** - Sensortaste.

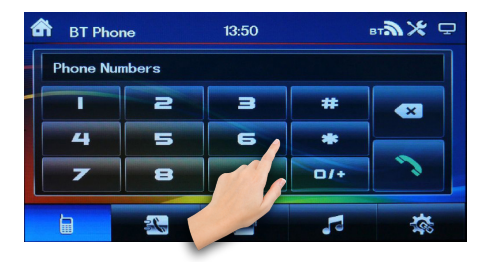

Wenn Sie sich vertippt haben, können Sie die letzte Eingabe mit der Sensortaste löschen.

Wenn Sie ein Pluszeichen vor der Landesvorwahl eintippen möchten, halten Sie die **DIE - Sensortaste** lange gedrückt.

Alternativ können Sie eine Nummer

aus dem Anrufprotokoll oder aus dem Telefonbuch auswählen und einen Anruf starten.

#### Anruf entgegennehmen

Wenn Sie einen Anruf erhalten, wird die Telefonnummer oder der Name des Anrufers auf dem Bildschirm angezeigt.

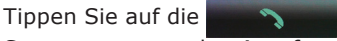

Sensortaste, um den Anruf entgegen zu nehmen.

#### Lautsprecher umschalten

Tippen Sie während eines Telefonates auf die **- Gensortaste**, um den Anruf über den Lautsprecher des Mobiltelefons zu hören.

Drücken Sie nochmals auf die  $\square$  - Sensortaste, um den Anruf wieder über die Autolautsprecher zu hören.

#### Anruf beenden/Anruf ablehnen

Mit der **Communistie** - Sensortaste können Sie einen aktiven Anruf beenden oder einen ankommenden Anruf ablehnen.

#### Telefonbuch

Die Telefonbuchfunktion erreichen Sie mit der **Filter** - Sensortaste.

Tippen Sie auf die  $\sqrt{2}$  - Sensortaste. um die Telefonbucheinträge aus dem Mobiltelefon in das Autoradio zu laden. <span id="page-40-0"></span>Wurde das Telefonbuch in das Radio geladen, bleiben die Telefonbuchdaten im Radio gespeichert, auch wenn das Mobiltelefon getrennt wurde.

Um in einer Liste zu scrollen, können Sie mit dem Finger auf die **OD** oder - Sensortasten tippen,

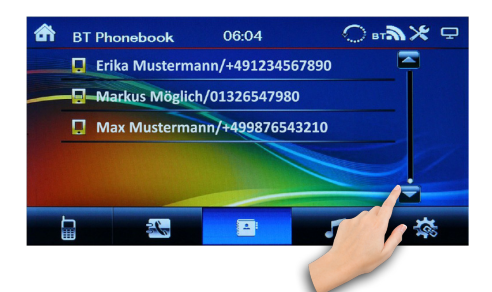

oder verschieben Sie mit dem Finger die Bildlaufleiste (Scroll-Balken) nach oben oder nach unten, um die gewünschte Telefonnummer oder Kontaktperson in einer Liste zu finden.

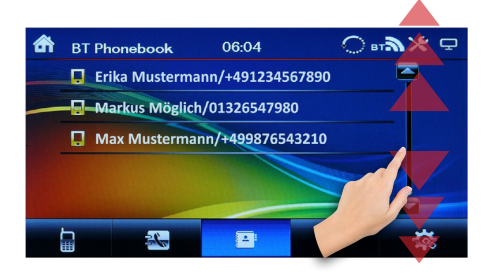

#### Anrufprotokoll

Tippen Sie auf die **30 Frankrike Standard in Sensor**taste, um das Anrufprotokoll Modus

aufzurufen.

Tippen Sie zuerst auf die

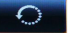

- Sensortaste, um die Telefonbucheinträge aus dem Mobiltelefon in das Autoradio zu laden.

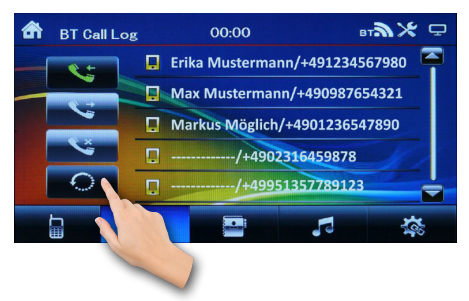

Im Anrufprotokoll werden Ihnen die Anruflisten, welche mit dem Mobilgerät getätigt wurden, angezeigt.

Das Anrufprotokoll ist in 3 Kategorien aufgeteilt:

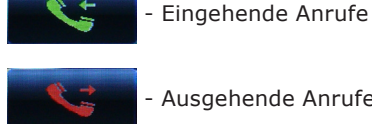

Ausgehende Anrufe

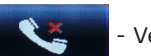

Verpasste Anrufe

Tippen Sie auf die , oder **3 Steps** - Sensortaste, um die Protokolliste der entsprechenden Kategorie aufzulisten.

Möchten Sie einen Kontakt aus der Protokolliste zurückrufen, tippen Sie zwei Mal auf den gewünschten Eintrag.

<span id="page-41-0"></span>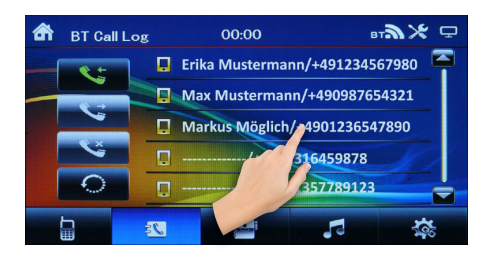

### Bluetooth Musik

#### Allgemeines

Die "Bluetooth Musik" Funktion ermöglicht es, Musik drahtlos vom Handy, Smartphone oder Tablet abzuspielen.

Das Mobilgerät muss das A2DP Profil unterstützten und dieses auch für das Autoradio zulassen.

Bluetooth Musik starten

Um den Bluetooth Musikmodus zu starten, tippen Sie im Bluetoothmenü auf die **Franke** - Sensortaste auf der Funktionsleiste.

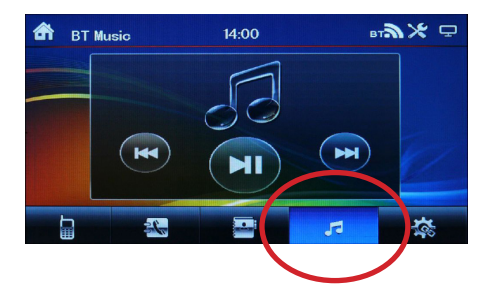

Nun öffnen Sie einen beliebigen Musik-

player in Ihrem Mobilgerät und starten die Musikwiedergabe.

Mit der  $(H)$  - Sensortaste können Sie die Wiedergabe anhalten wieder fortsetzen.

Um einen Titel zurück- oder vorzuspringen, drücken Sie die (H) oder Taste auf dem Bildschirm.

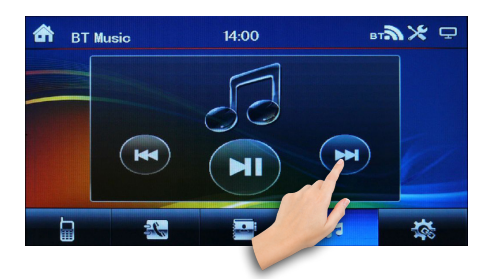

Eine Wiedergabeliste kann vorher über das Mobilgerät erstellt werden.

### <span id="page-42-0"></span>AV-IN Modus

#### Allgemeine Hinweise

#### **AV-IN Anschluss**

Der AV-IN Modus aktiviert die Ausgabe der an der Geräterückseite angeschlossenen Audio-/Video-Quelle.

Das könnten z.B. ein MP4-Player, Smartphone, Handy, Tablet, Videoplayer, DVB-T Receiver uvm. sein.

Der AV-IN Anschluss besteht aus 3 Cinch Buchsen.

#### AV-IN Modus starten

Bitte schließen Sie zuerst braunes Kabel (**PARKING BRAKE**) an Minus/Masse der Handbremse.

Das Video wird am Radiomonitor erst dann angezeigt, wenn die Handbremse angezogen wird.

**ACHTUNG:** nach §23 der StVO darf sich der Fahrer während der Fahrt nicht ablenken lassen. Es ist in Deutschland nicht erlaubt, während der Fahrt Videos zu sehen.

Tippen Sie auf das  $\blacksquare$  - Icon auf der zweite Menüseite im Hauptmenü, um den AV-IN Modus zu starten.

Wenn eine Video-Quelle angeschlossen ist, sehen Sie das Videobildsignal.

Wenn eine Audioquelle ohne Videosignal angeschlossen ist, hören Sie den Ton und das Bild zeigt den "**NO VIDEO**"

Modusbildschirm.

### Rückfahrkamera (optional)

#### Allgemeine Hinweise

Eine Rückfahrkamera ist optionales Zubehör. Informieren Sie sich bitte bei Ihrem Fachhändler über aktuelle Modelle und Möglichkeiten.

*Passende XOMAX Rückfahrkameras finden Sie im offiziellen Onlinekatalog unter der Webadresse:* www.carmediashop.de

*Es werden alle Rückfahrkameras mit einem Video-Cinch-Ausgang unterstützt.*

Rückfahrkameras werden hinten am Fahrzeug angeschlossen, sie dienen als Einparkhilfe und als unterstützende Blickwinkelerweiterung beim Rückwärtsfahren.

Bitte verlassen Sie sich beim Rückwärtsfahren nicht allein auf das Bild der Rückfahrkamera.

Eine Rückfahrkamera dient nur als zusätzliche Unterstützung, sie kann Ihre volle Achtsamkeit im Verkehr nicht ersetzen.

#### Anschluss

Der Rückfahrkamera Anschluss befindet sich auf der Geräterückseite.

Die gelbe Cinch-Buchse (beschriftet

<span id="page-43-0"></span>**R-CAM**) ist der Anschluss für das Video-Eingangssignal der Rückfahrkamera. Schließen Sie das Kamera-Videokabel an diese Buchse an.

#### Rückfahrkamera-Modus starten

Wenn eine Rückfahrkamera ordnungsgemäß angeschlossen wurde, wechselt das Radio automatisch in den Rückfahrkamera-Betriebsmodus, sobald der Rückwärtsgang eingelegt wurde.

Schließen Sie dafür pinkes Rückfahrkamera-Steuerungskabel (**Back car control**) an **+12V** des Rückwärtsganges.

Legen Sie einen anderen Gang ein, wechselt das Radio automatisch in den vorher aktiven Modus zurück.

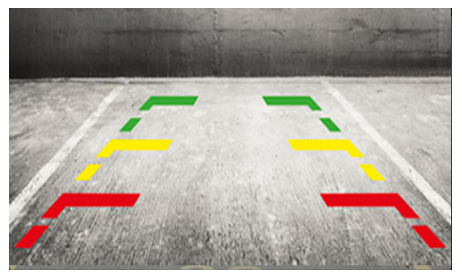

**Beispiel Abbildung**

#### Frontkamera (optional)

Bei diesem Autoradio haben Sie die Möglichkeit eine Frontkamera anzuschließen

Der Frontkamera Anschluss befindet sich auf der Geräterückseite.

Die braune Cinch-Buchse (beschriftet **F-CAM**) ist der Anschluss für das Video-Eingangssignal der Frontkamera. Schließen Sie das Kamera-Videokabel an diese Buchse an.

*Passende XOMAX Front- mit Rückfahrkameras (z.B. Modell XM-016P) finden Sie im offiziellen Onlinekatalog unter der Webadresse:* www.carmediashop.de

#### Frontkamera-Modus starten

Wenn eine Frontkamera ordnungsgemäß angeschlossen wurde, tippen Sie auf das  $\bigcirc$  - Icon auf der zweite Menüseite im Hauptmenü, um den Frontkamera-Betriebsmodus zu starten.

Tippen Sie auf die  $\boxed{\circ}$  - Sensortaste oben links in der Leiste, um den Frontkamera-Betriebsmodus zu verlassen.

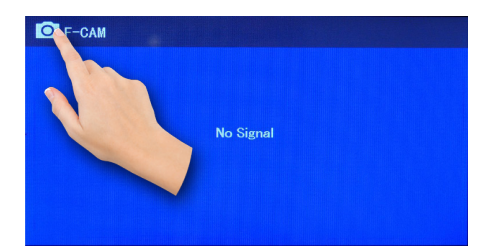

### <span id="page-44-0"></span>Mirror Link (Bildschirm Spiegelung)

Mit der "Bildschirm Spiegelung" Funktion können Sie die Bildschriminhalte Ihres Smartphones auf den Bildschirm des Autoradio Systems übertragen. Nach einer erfolgreichen Verbindung ist bei Android Phones oder iPhones auch die Bedienung des übertragenen Bildschirminhaltes auf dem Autoradio möglich. Der Ton wird über die Bluetooth Verbindung übertragen.

Die Mirroring Funktion wird nur von Smartphones oder Tablets mit Android Betriebssytem unterstützt, die über eine USB-Debugging Funktion verfügen. In der Regel sind es die meisten Android Smartphones oder Tablets.

#### Entwickleroptionen freischalten

Sie müssen zuerst die USB-Debugging Funktion aktivieren. Die Option, um die USB-Debugging Funktion auf Ihrem Android-Gerät freizuschalten wurde von den Google-Entwicklern in den Entwickleroptionen versteckt. Diese Optionen sind ab Android 4.2 ausgeblendet und müssen erst durch einen kleinen Trick wieder eingeblendet werden. In vorherigen Android Versionen waren diese Optionen in den Einstellungen standardmäßig sichtbar.

Entwickleroptionen ab Android 4.2

#### freischalten

In der Android Version 4.2 wurden die Entwickleroptionen ausgeblendet. Das hat vor allem den Grund, um unerfahrene Android Nutzer vor dem versehentlichen Anschalten von unerwünschten Funktionen zu schützen. Falls Sie diese Optionen dennoch nutzen möchten, können Sie diese freischalten.

1. Tippen Sie auf **Einstellungen** > **Über das Telefon** in Ihrem Mobilgerät. Tippen Sie nun so oft hintereinander auf den Eintrag **Build-Nummer** , bis die Nachricht erscheint, dass die Autorisierung zum Entwickler geglückt ist.

2. Die Entwickleroptionen sind nun in den **Einstellungen** als vorletzter Menüpunkt sichtbar (siehe Bilder auf der nächsten Seite).

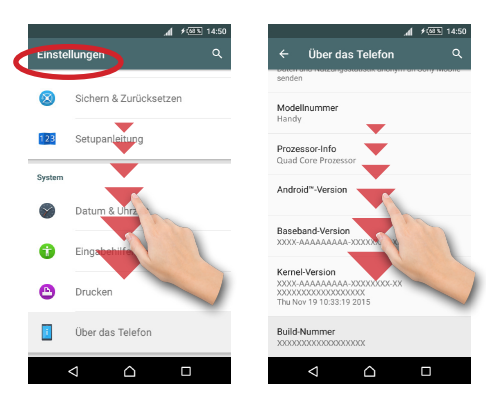

<span id="page-45-0"></span>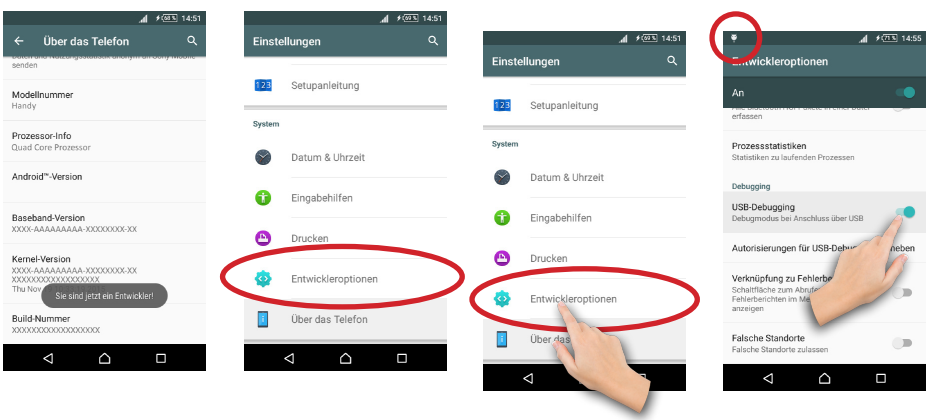

#### USB-Debugging aktivieren

1. Tippen Sie jetzt im Menü **Einstellungen** auf **Entwickleroptionen** .

2. Tippen Sie auf **OK** , um den Hinweis zu bestätigen.

3. In den Entwickleroptionen finden Sie den Menüpunkt **USB-Debugging** .

4. Tippen Sie den dazugehörigen Schieber rechts ein Mal an, um die USB-Debugging Funktion zu aktivieren.

Nun sollte oben in der Status-Bar ein Symbol erscheinen, welches bestätigt, dass Sie nun USB-Debugging nutzen können.

Mirror Link - Android USB Konnek-

#### tivität

Verbinden Sie das Mobilgerät mit dem Autoradio über Bluetooth Verbindung, um den Sound vom Mobilgerät über die Autolautsprecher zu aktivieren.

Verbinden Sie Ihr Mobilgerät mit dem Autoradio per USB-Kabel und bestätigen Sie die Meldung am Mobilgerät  **USB-Debbuging zulassen** mit **OK** .

Nachdem die Verbindung aufgebaut wurde, können Sie das Mobilgerät über Ihr Autoradio steuern.

### <span id="page-46-0"></span>NAVI Modus

#### Navi Modus starten

Sliden Sie im Hauptmenü nach links, um auf die zweite Menüseite zu gelangen.

Im Hauptmenü tippen Sie auf das Icon, um den NAVI-Modus aufzurufen.

Nachdem die Navigation Anwendung gestartet wurde, sehen Sie aktuelle GPS-Position auf der Karte.

Tippen Sie in die Mitte des Displays, um das Hauptmenü der NAVI-Anwendung aufzurufen.

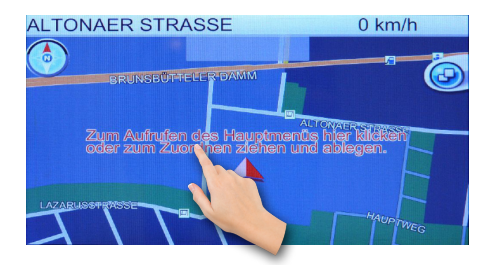

Um die NAVI- Anwendung zu beenden, tippen Sie auf die  $\bigcirc$  - Sensortaste in den linken Ecke.

Tippen Sie danach auf die - Sensortaste, um die Anwendung zu beenden.

#### Bildschirm kalibrieren

Falls bei dem ersten Start des Navi-Modus einen weißen Bildschirm mit dem Fadenkreuz in der Mitte erscheint, führen Sie die Kalibrierung durch.

Tippen Sie einmal genau in die Mitte des Kreuzes. Dabei springt das Fadenkreuz zu den nächsten Rasterpunkt auf dem Bildschirm.

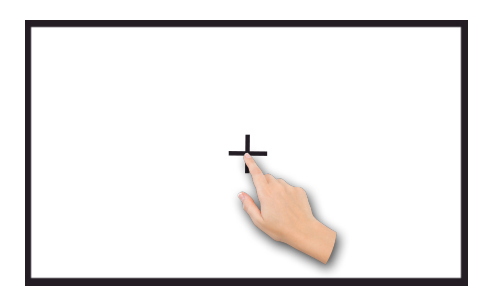

Sind alle 5 Punkte ein Mal angetippt worden und auf dem Bildschirm erscheint die Meldung **OK** , wurde der Bildschirm erfolgreich kalibriert.

Falls Sie sich vertippt haben oder nicht genau in die Mitte des Kreuzes getippt haben, wiederholen Sie bitte in diesem Fall den Kalibrierungsvorgang erneut.

#### Navi-Hauptmenü

Im Navi-Hauptmenü haben Sie die Möglichkeit entweder wieder die Navigation Anwendung zu starten oder die Navi-Einstellungen aufzurufen.

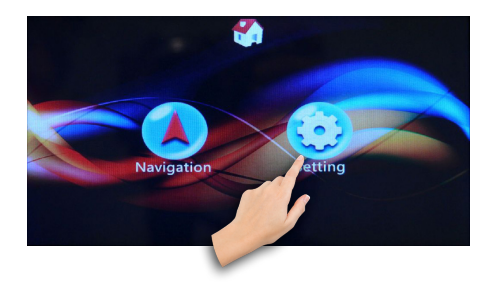

<span id="page-47-0"></span>Tippen Sie auf die entsprechende Sensortaste, um die bestimmte Funktion aufzurufen.

#### Lautstärke regeln

Drehen Sie kurz den Drehknopf, um das Menü für die Navi-Lautstärke anzuzeigen.

Ziehen Sie den Lautstärkeregler mit dem Finger in die entsprechende Richtung, um die Lautstärke für die Navi-Anwendung einzustellen.

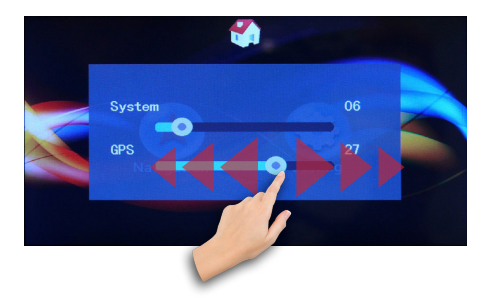

#### Navi Einstellungen

Tippen Sie auf die  $\bigcirc$  - Sensortaste, um das Einstellungsmenü aufzurufen.

Tippen Sie im Einstellungsmenü auf die entsprechende Sensortaste, um bestimmte Funktion aufzurufen.

#### Navi Anwendung autostart

Tippen Sie dafür auf die  $\sqrt{2}$  - Sensortaste, um in das Untermenü zu gelangen.

Hier können Sie entscheiden, ob die

NAVI-Anwendung mit den Karteninhalt sofort starten soll, nachdem Sie auf das - Icon im Hauptmenü des Autoradios drücken oder zuerst das Hauptmenü der NAVI-Anwendung aufgerufen werden soll.

Entfernen Sie das Häkchen bei **Auto Run NaviMap** , wenn Sie sich für die zweite Variante entscheiden.

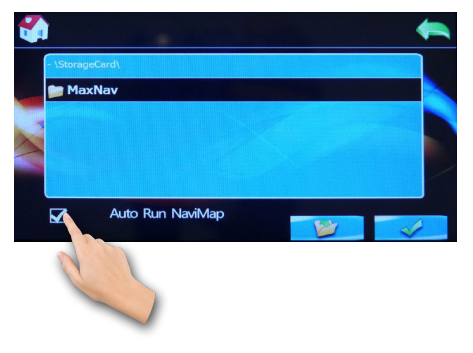

#### GPS Softwarepfad (Navi Path)

Damit das Autoradio die GPS Software von der SD-Karte starten kann, falls Sie eine andere NAVI-Anwendung verwenden möchten, muss hier der korrekte Dateipfad der Anwendung angegeben werden.

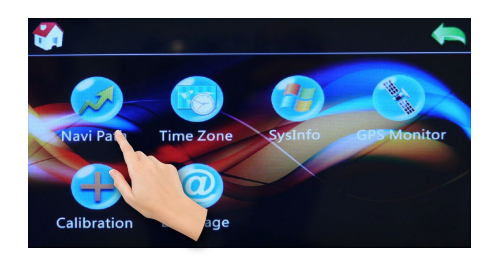

<span id="page-48-0"></span>Die Anwendungsdatei hat im Regelfall die Endung \*.exe.

Um den Pfad korrekt anzugeben, tippen Sie auf den gewünschten Ordner.

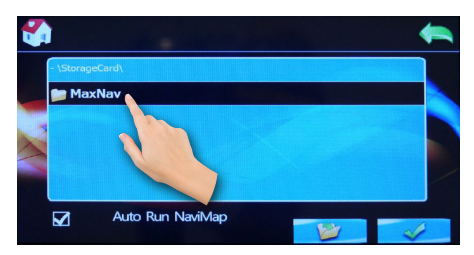

Scrollen Sie mit dem Finger nach oben oder nach unten, um ein Dateipfad mit der Dateierweiterung \*.exe anzuzeigen.

Wenn Sie die Anwendungsdatei gefunden haben, tippen Sie darauf um es auszuwählen.

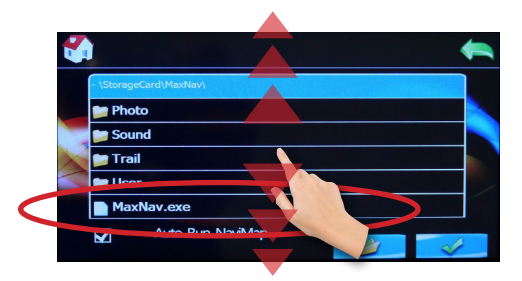

Es wird zur Bestätigung der korrekte Pfad angezeigt.

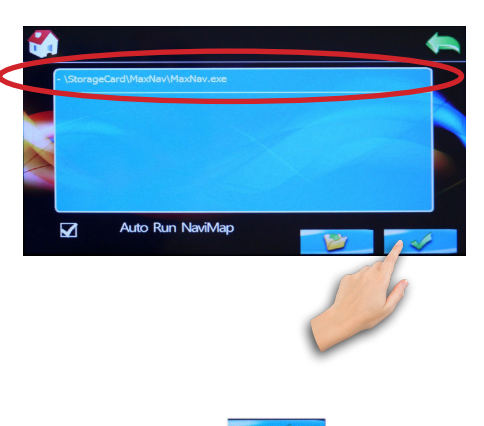

Tippen Sie auf die **- Sensor**taste, um die Auswahl zu bestätigen.

Wenn Sie in eine Ordnerstufe zurückkehren möchten, tippen Sie dafür auf die **Bander - Sensortaste.** 

#### Bildschirm kalibrieren

Tippen Sie auf die **+** - Sensortaste in dem Navi-Hauptmenü, um die Bildschirmkalibrierung aufzurufen.

Wenn Sie die Kalibrierung starten, erscheint ein Fadenkreuz in der Mitte des Bildschirmes.

Tippen Sie einmal genau in die Mitte des Kreuzes. Dabei springt das Fadenkreuz zu den nächsten Rasterpunkt auf dem Bildschirm.

<span id="page-49-0"></span>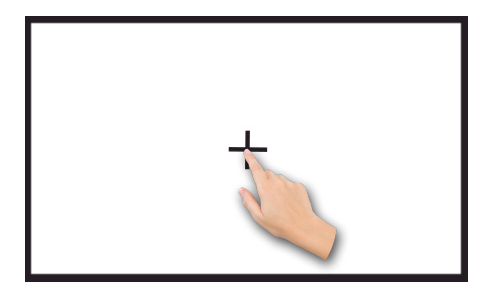

Sind alle 5 Punkte ein Mal angetippt worden und auf dem Bildschirm erscheint die Meldung **OK** , wurde der Bildschirm erfolgreich kalibriert.

Falls Sie sich vertippt haben oder nicht genau in die Mitte des Kreuzes getippt haben, wiederholen Sie bitte in diesem Fall den Kalibrierungsvorgang erneut.

#### Navi-Menü Sprache einstellen

Tippen Sie auf die <sup>1</sup> - Sensortaste in dem Navi-Hauptmenü, um in das Sprachenmenü zu gelangen.

Tippen Sie auf die  $\bigcirc$  - Sensortaste mit dem Finger, um weitere Sprachen anzuzeigen.

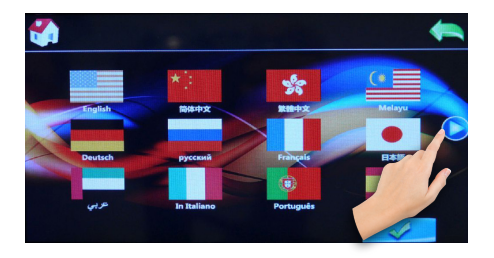

Tippen Sie auf das entsprechende Flagge- bzw. Sprache-Icon, um die Sprache auszuwählen und bestätigen Sie die Auswahl mit der - Sensortaste.

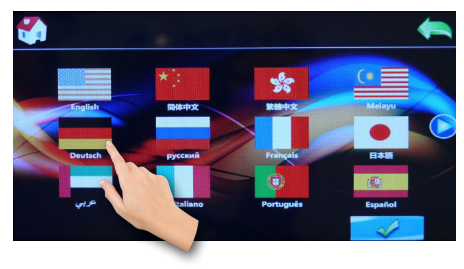

Das Navi-Hauptmenü erscheint jetzt in ausgewählte Sprache.

### <span id="page-50-0"></span>Allgemeine Problemlösung

Diese Problemlösungsvorschläge sind allgemeingültig und beziehen sich auf verschiedene Autoradiomodelle mit ähnlichen Eigenschaften. Bitte beachten Sie, dass einige Punkte sich nicht auf Ihr Autoradiomodell beziehen könnten oder dass Funktionen beschrieben sind, welche Ihr Gerät eventuell nicht unterstützt.

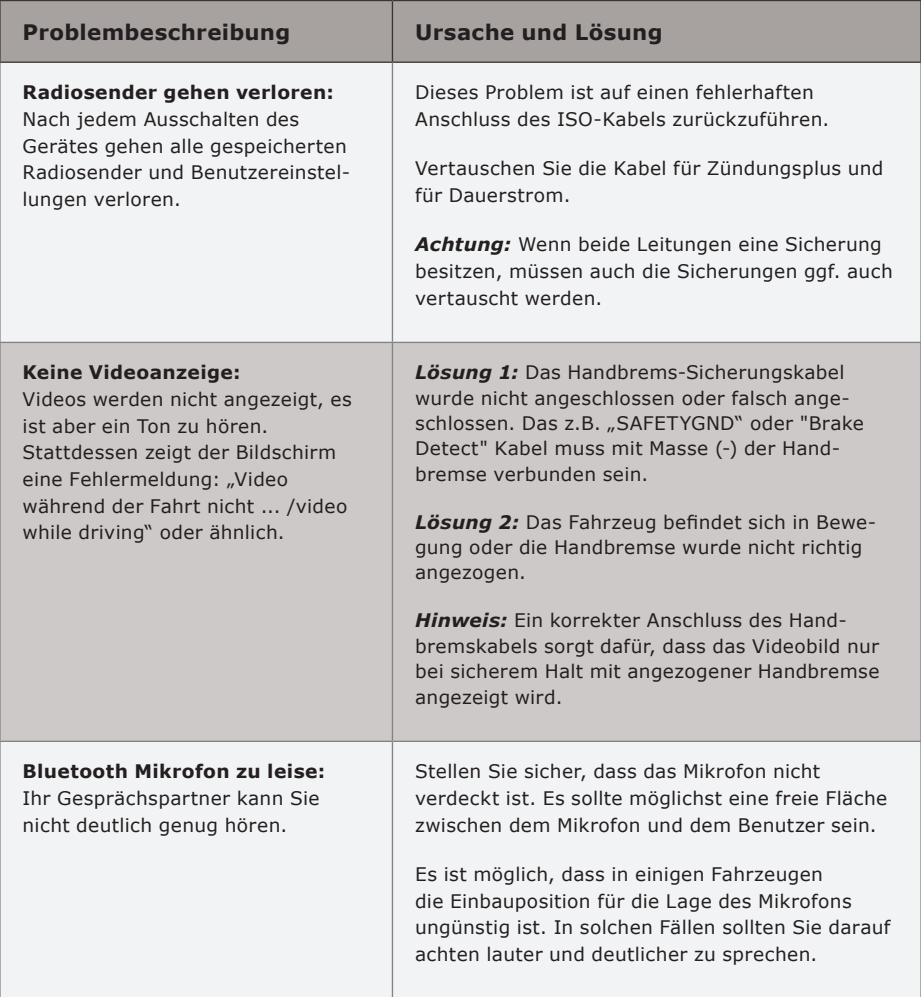

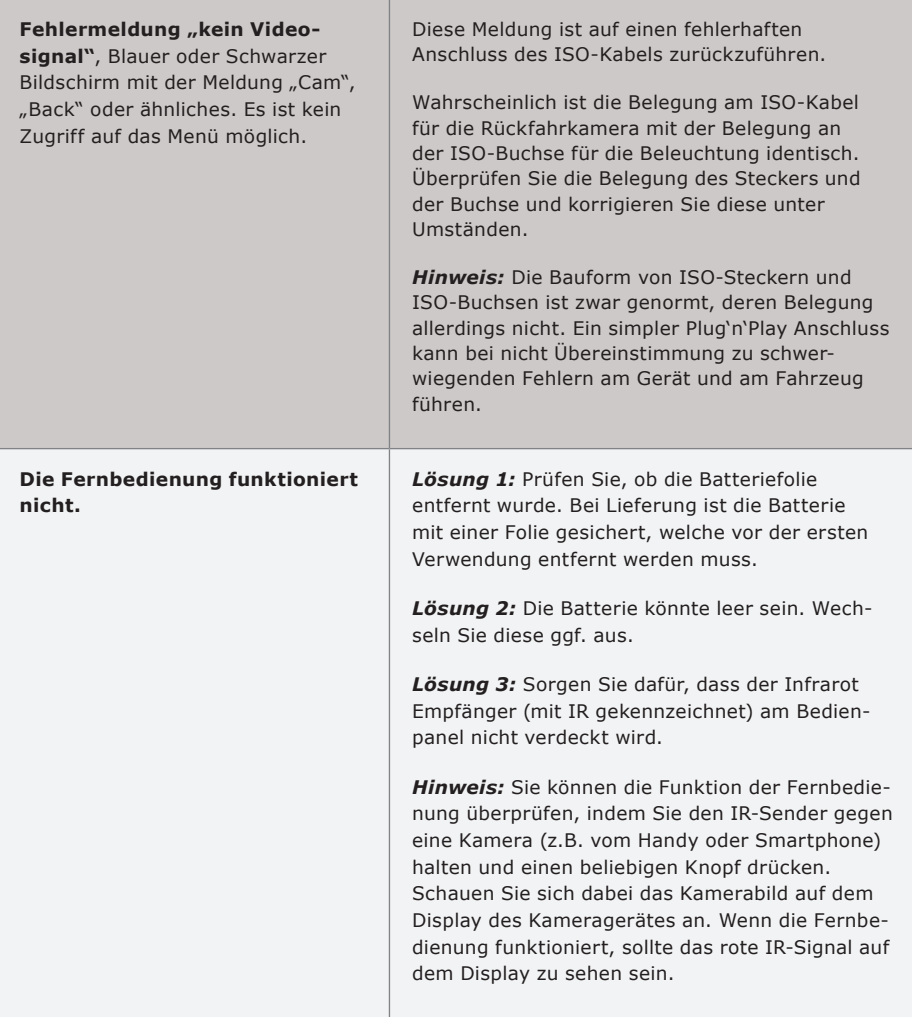

schwach.

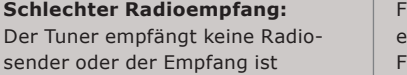

ür die Korrektur von Empfangsproblemen ist es wichtig zu wissen, welcher Antennentyp im ahrzeug verbaut ist.

Für jeden Antennentypen gibt es einen anderen Lösungsvorschlag.

**Typ 1 - Passive Antenne:** Ist Ihr Fahrzeug mit einer passiven Antenne ausgestattet, wird empfohlen, diese mit einer größeren und somit leistungsstärkeren Antenne zu ersetzen.

Haifischantennen oder kleine Stabantennen (unter 5 cm) sind definitiv nicht ausreichend.

**Typ 2 - Aktive Antenne:** Das Autoradio liefert keinen Strom für aktive Antennen. Ist Ihr Fahrzeug mit einer aktiven Antenne ausgestattet, wird eine Phantomeinspeisung benötigt.

Die Phantomeinspeisung sorgt für eine externe Stromversorgung der aktiven Antenne.

**Typ 3 - Aktive Antenne mit Diversity System:**  Das Autoradio liefert keinen Strom für aktive Antennen und hat keine Diversity Unterstützung. Ist Ihr Fahrzeug mit einer solchen Antenne ausgestattet, wird eine Phantomeinspeisung mit integriertem Diversity System benötigt.

*Hinweis:* Eine Phantomeinspeisung ist nicht mit einem Antennenverstärker zu verwechseln. Ein einfacher Antennenverstärker bietet nur selten einen bedeutenden Effekt.

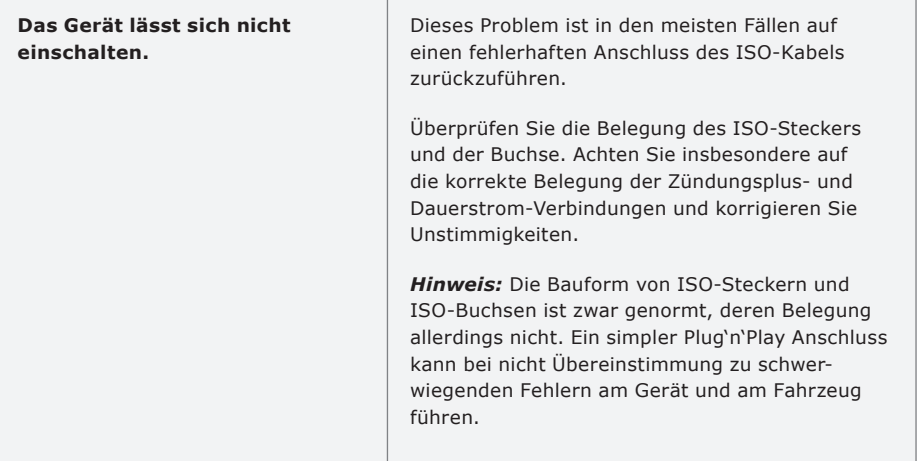

### <span id="page-54-0"></span>Rechtliches

#### Alt-Geräteentsorgung

BENUTZERINFORMATION ZUR ENTSOR-GUNG VON ELEKTRISCHEN UND ELEKTRONISCHEN GERÄTEN (PRIVATE HAUSHALTE)

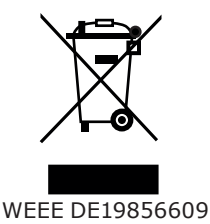

Dieses Symbol auf Produkten und/oder begleitenden Dokumenten bedeutet, dass elektrische und elektronische Produkte am Ende ihrer Lebensdauer vom Hausmüll getrennt entsorgt werden müssen.

Bringen Sie bitte diese Produkte für die Behandlung, Rohstoffrückgewinnung und das Recycling zu den eingerichteten kommunalen Sammelstellen oder Wertstoffsammelhöfen, die diese Geräte kostenlos entgegen nehmen.

Die ordnungsgemäße Entsorgung dieses Produkts dient dem Umweltschutz und verhindert mögliche schädliche Auswirkungen auf Mensch und Umwelt, die sich aus einer unsachgemäßen Handhabung der Geräte am Ende ihrer Lebensdauer ergeben könnten. Genauere Information zur nächstgelegenen Sammelstelle oder Recyclinghof erhalten Sie bei Ihrer Gemeindeverwaltung.

#### Batterieentsorgung

Im Rahmen der Batterieverordnung weisen wir Sie darauf hin, dass Sie verpflichtet sind, Batterien und Akkus in den Sondermüll, z. B. an kommunale Sammelstellen, zu entsorgen.

Schadstoffe enthaltende Batterien und Akkus sind mit einer durchgestrichenen Mülltonne sowie dem entsprechenden chemischen Symbol (Hg = Quecksilber, Pb = Blei, Cd = Cadmium) gekennzeichnet.

Bei uns erworbene Batterien und Akkus können Sie unentgeltlich bei uns entsorgen lassen.